Go to<https://www.myetherwallet.com/> to create new wallet. Click here to get the Vintage MEW.

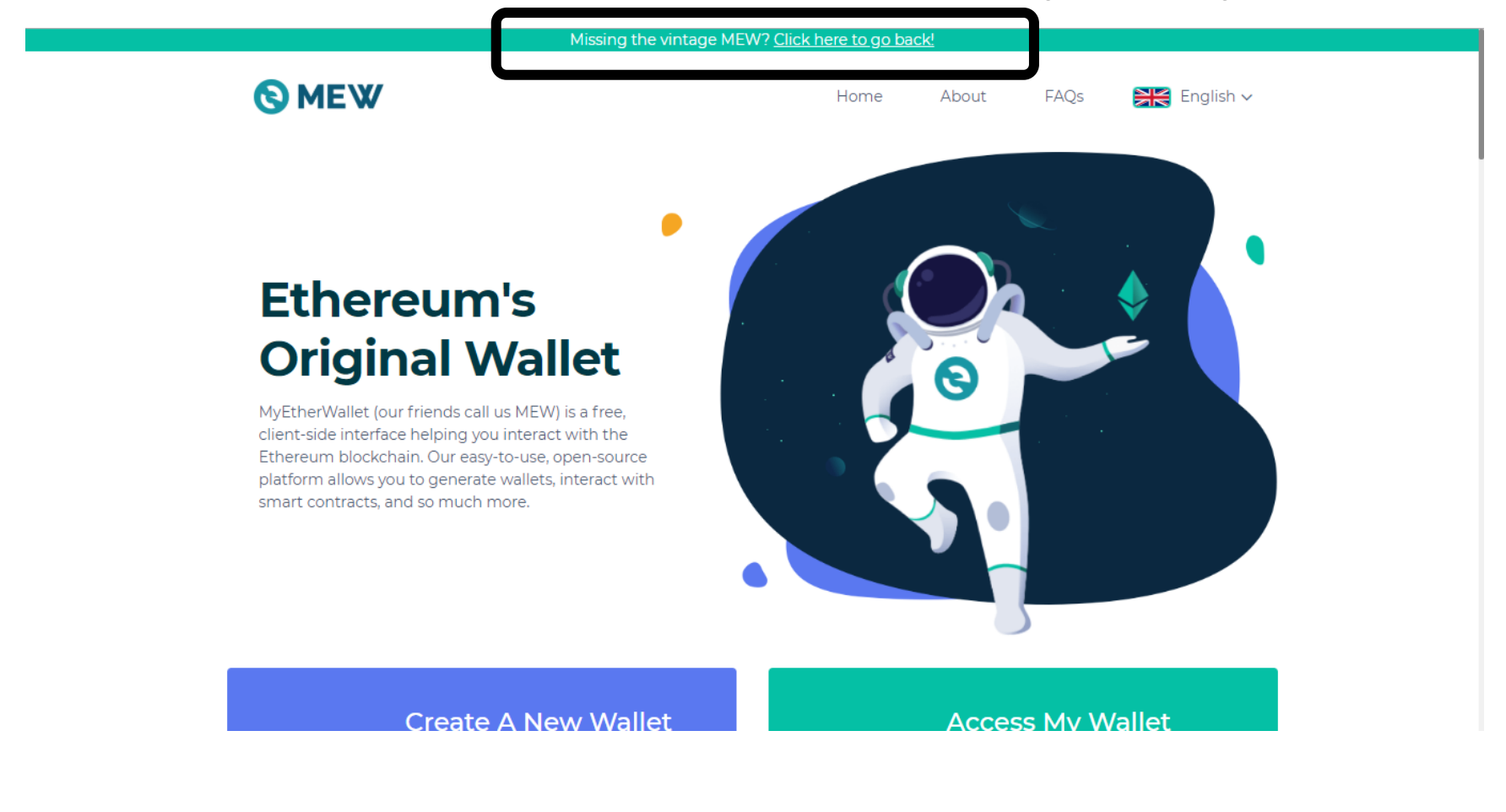

### Click "MyEtherWallet is not a Bank"

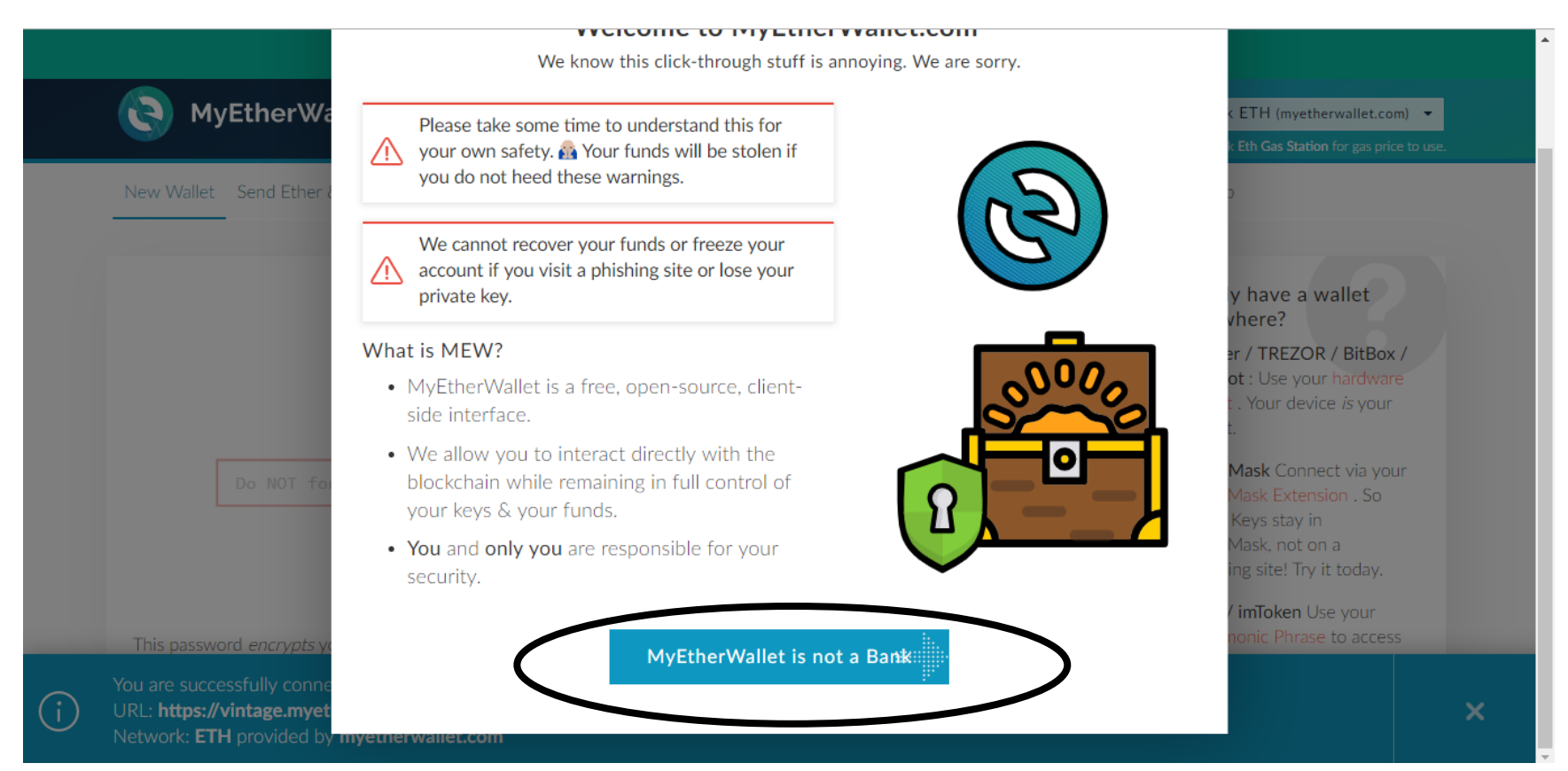

### Click "MyEtherWallet is an interface"

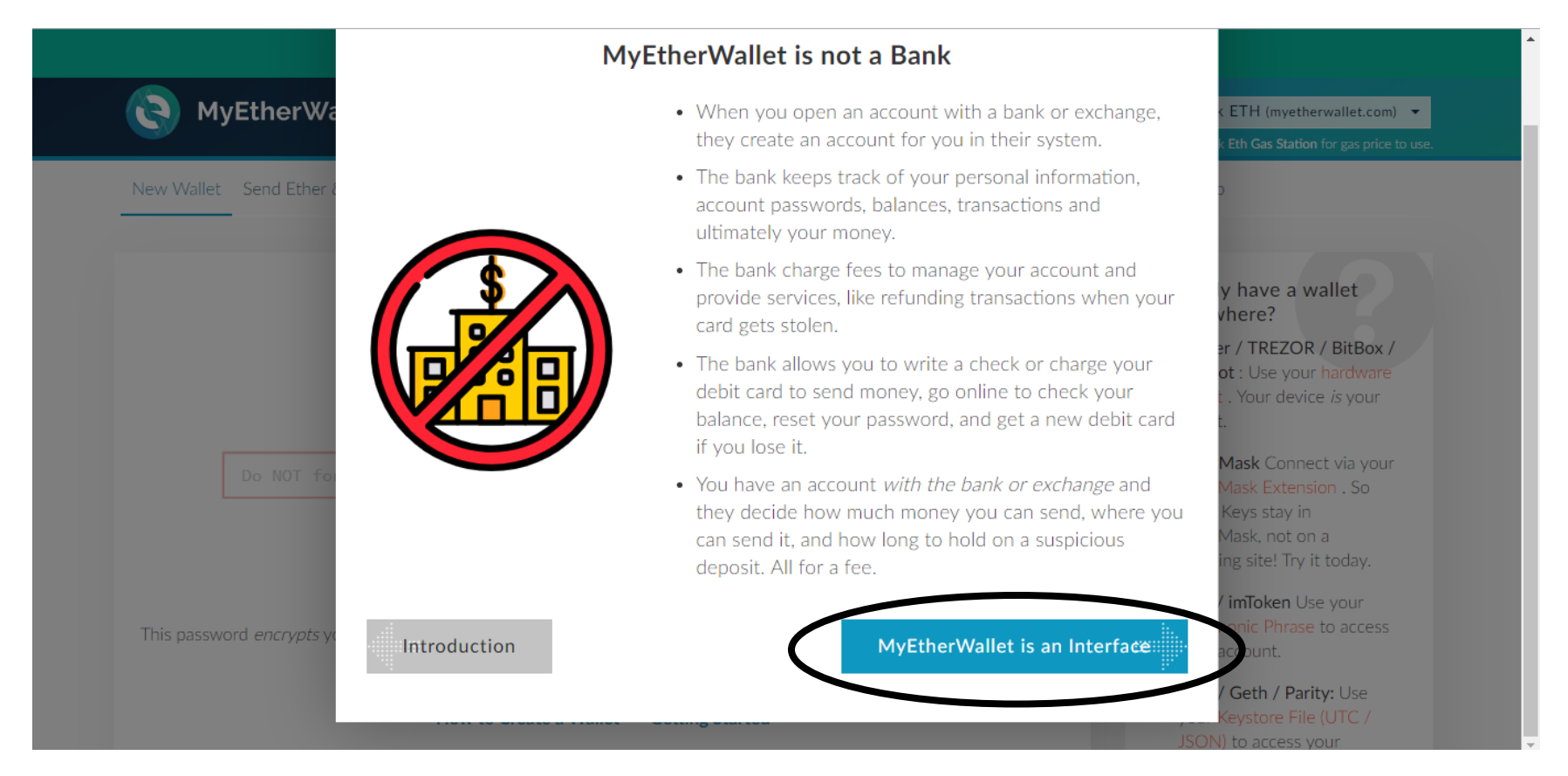

### Click "WTF is a Blockchain?"

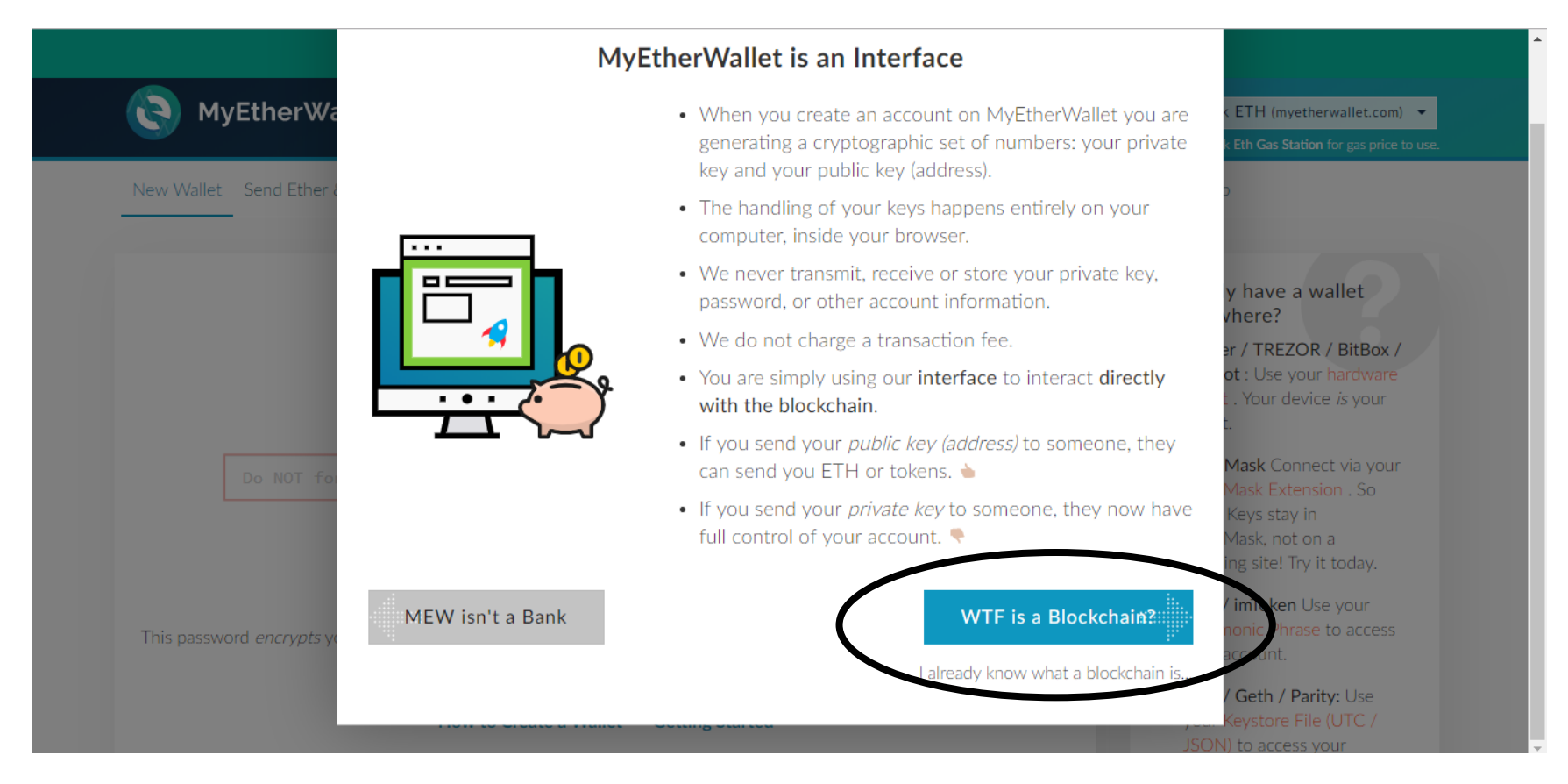

### Click "But…why?"

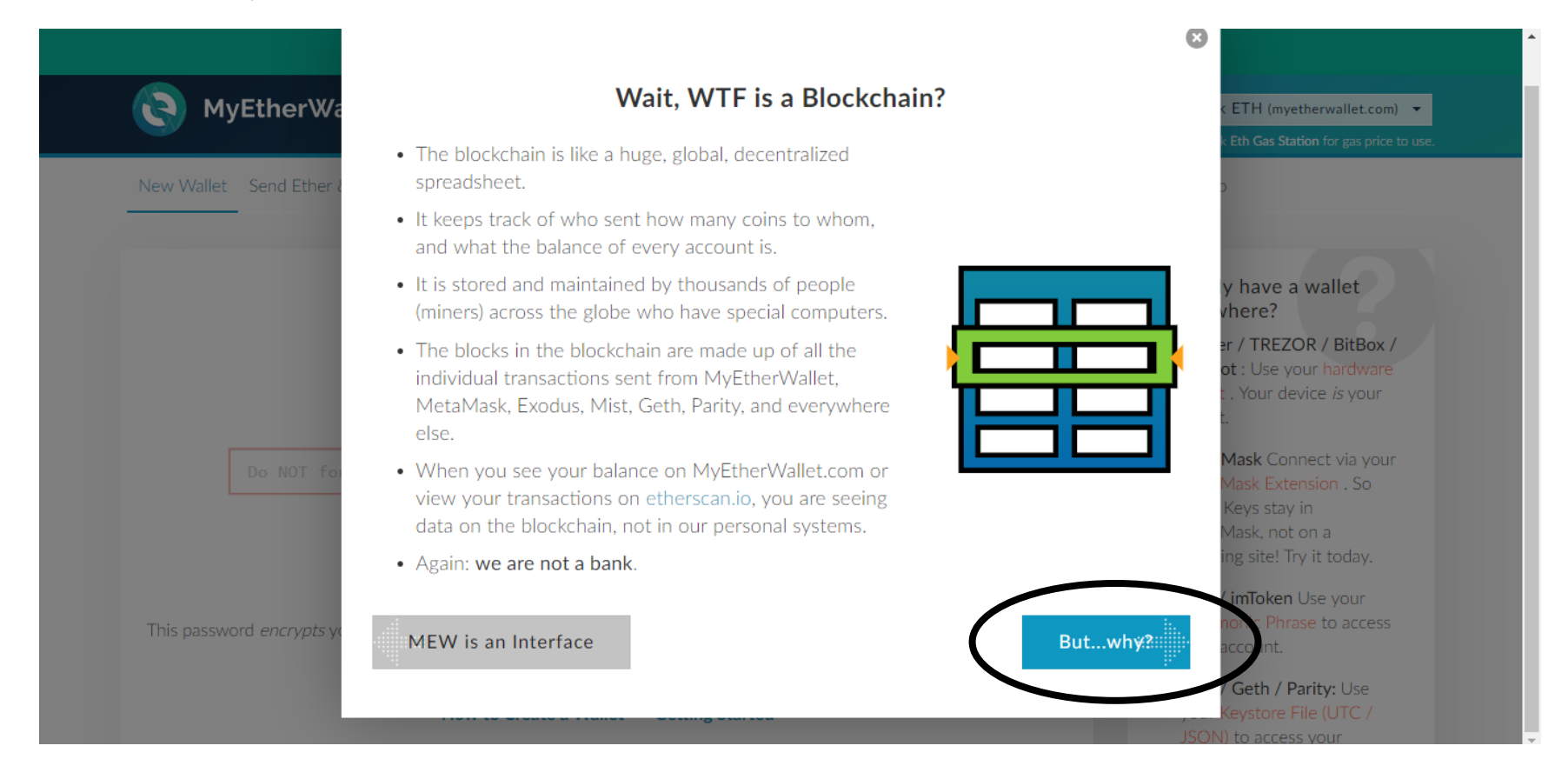

### Click "What's the Point of MEW then?"

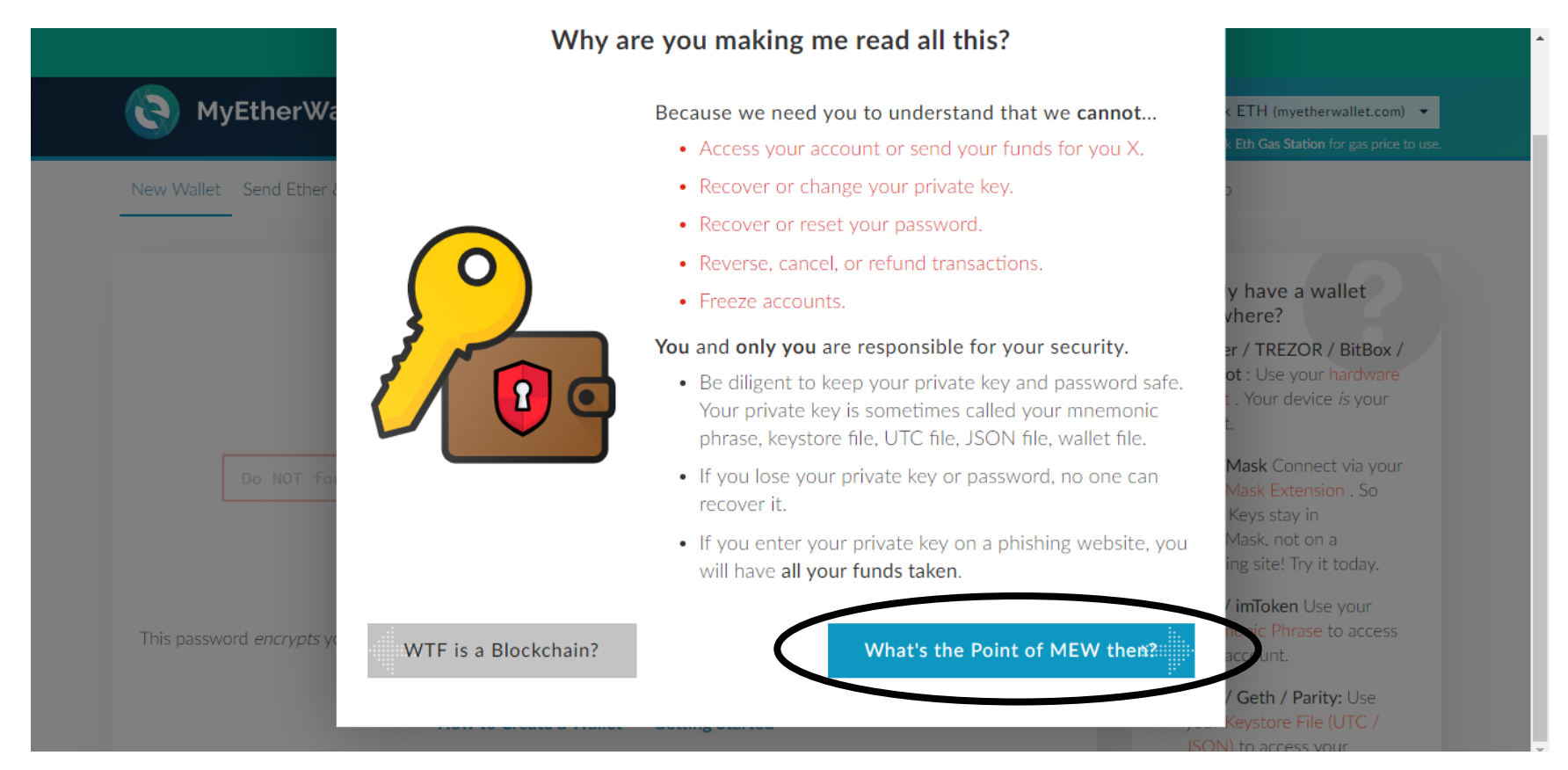

### Click "How to Protect Yourself & Your Funds"

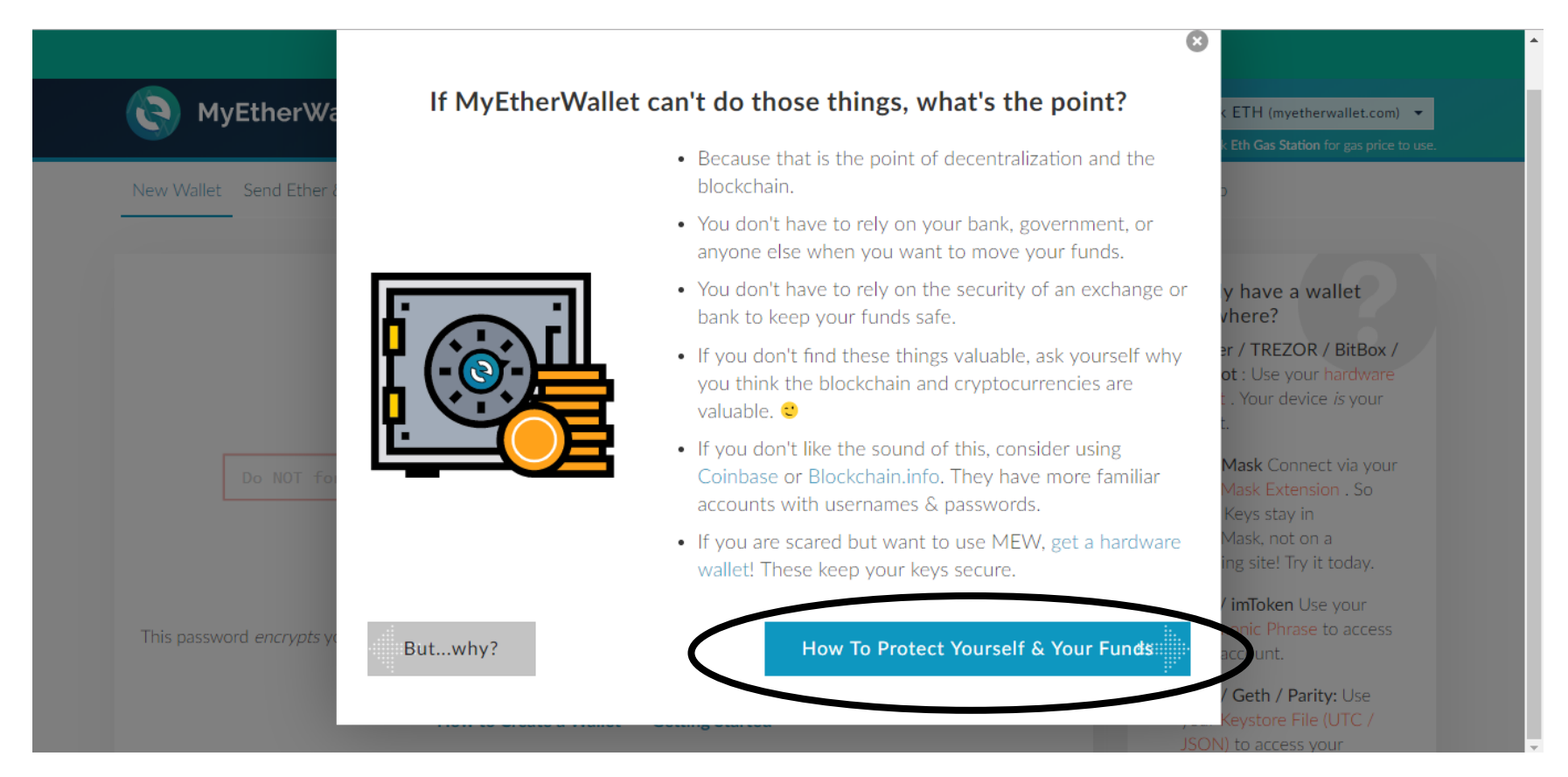

### Click "How to Protect Yourself from Scams"

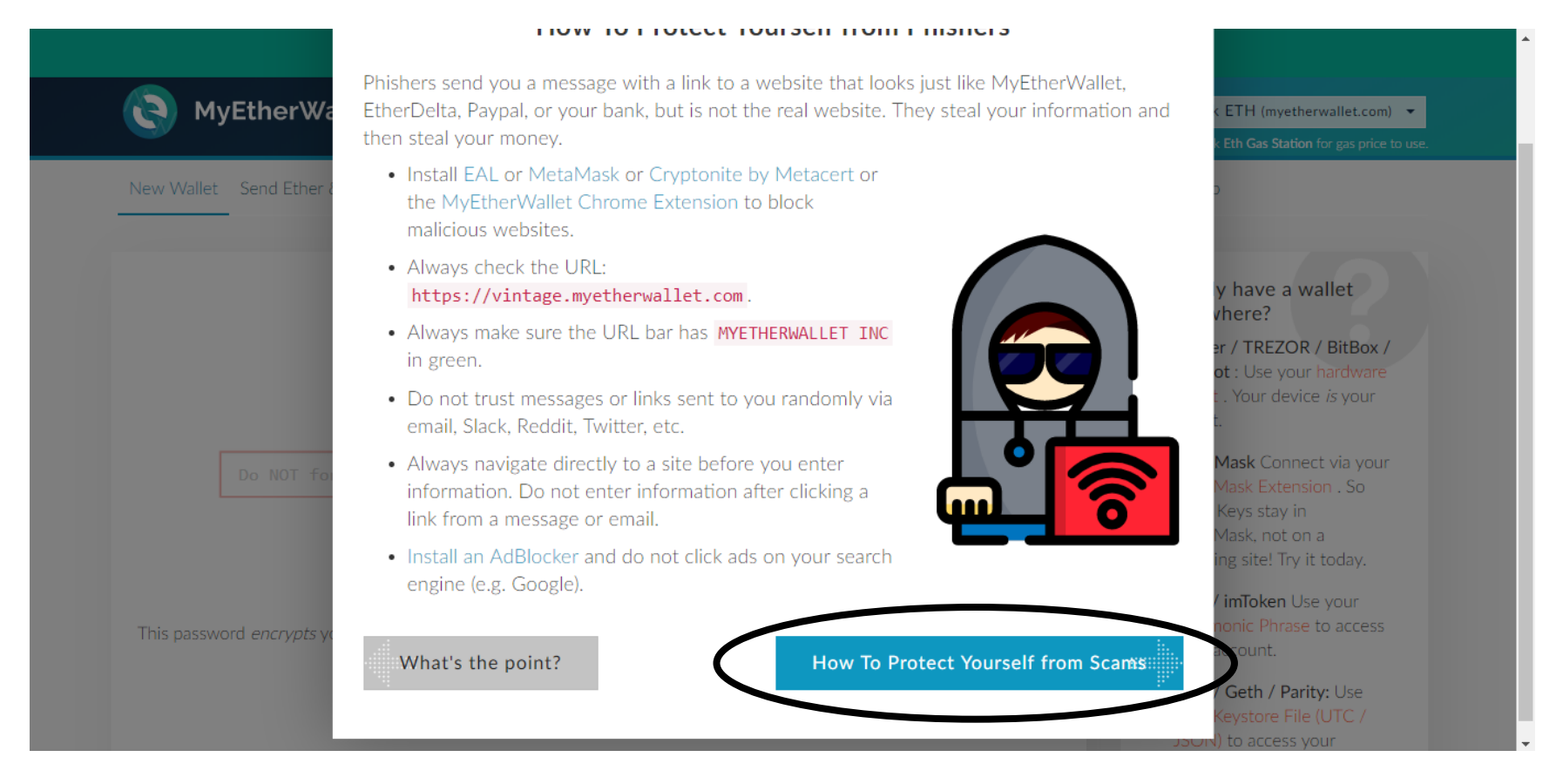

### Click "How to Protect Yourself from Loss"

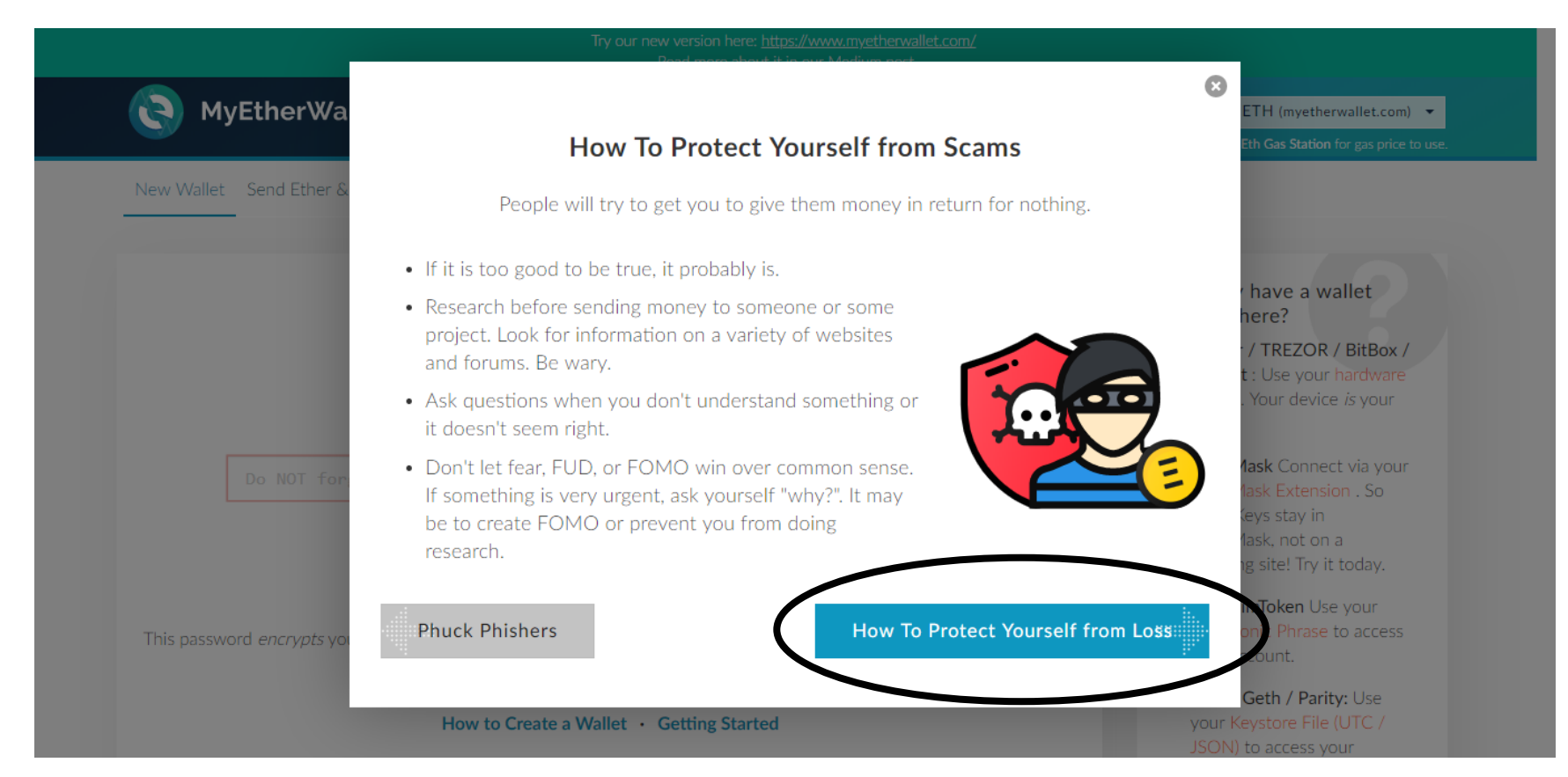

### Click "One more click & you're done!"

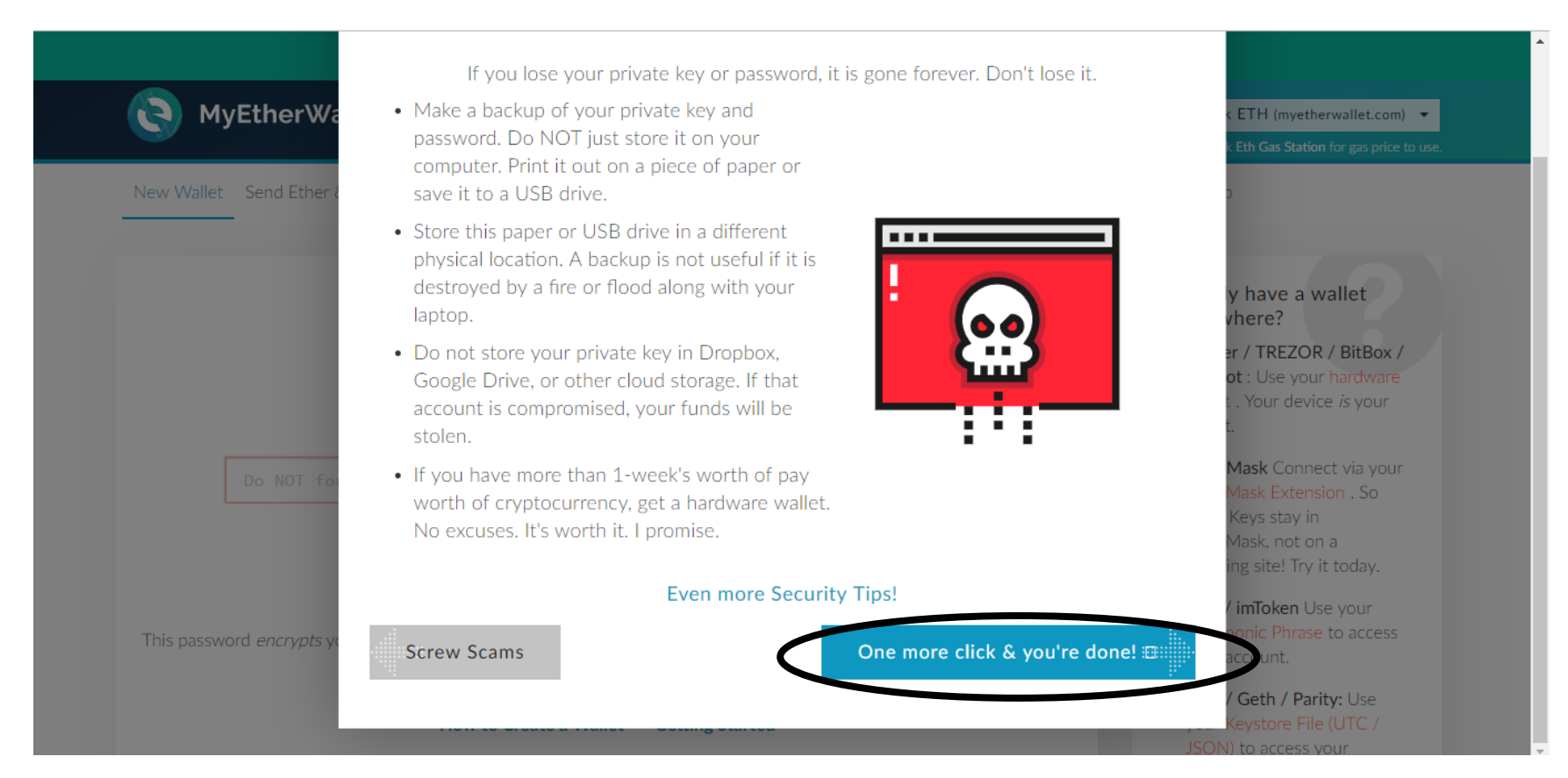

### Click "Done"

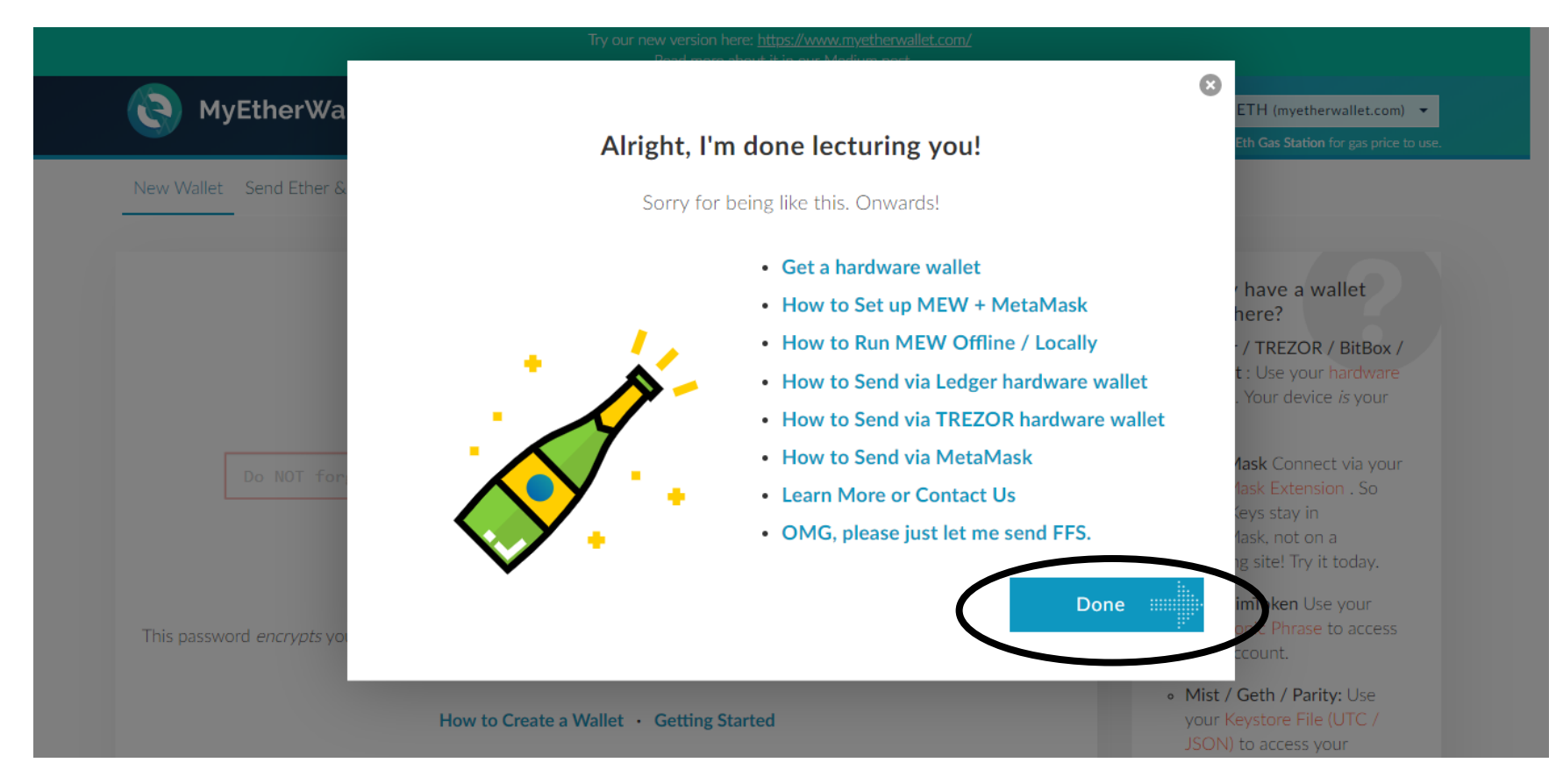

Enter a password you will use to access your wallet. This password is only to access the wallet and nothing else.

Then click on "Create New Wallet".

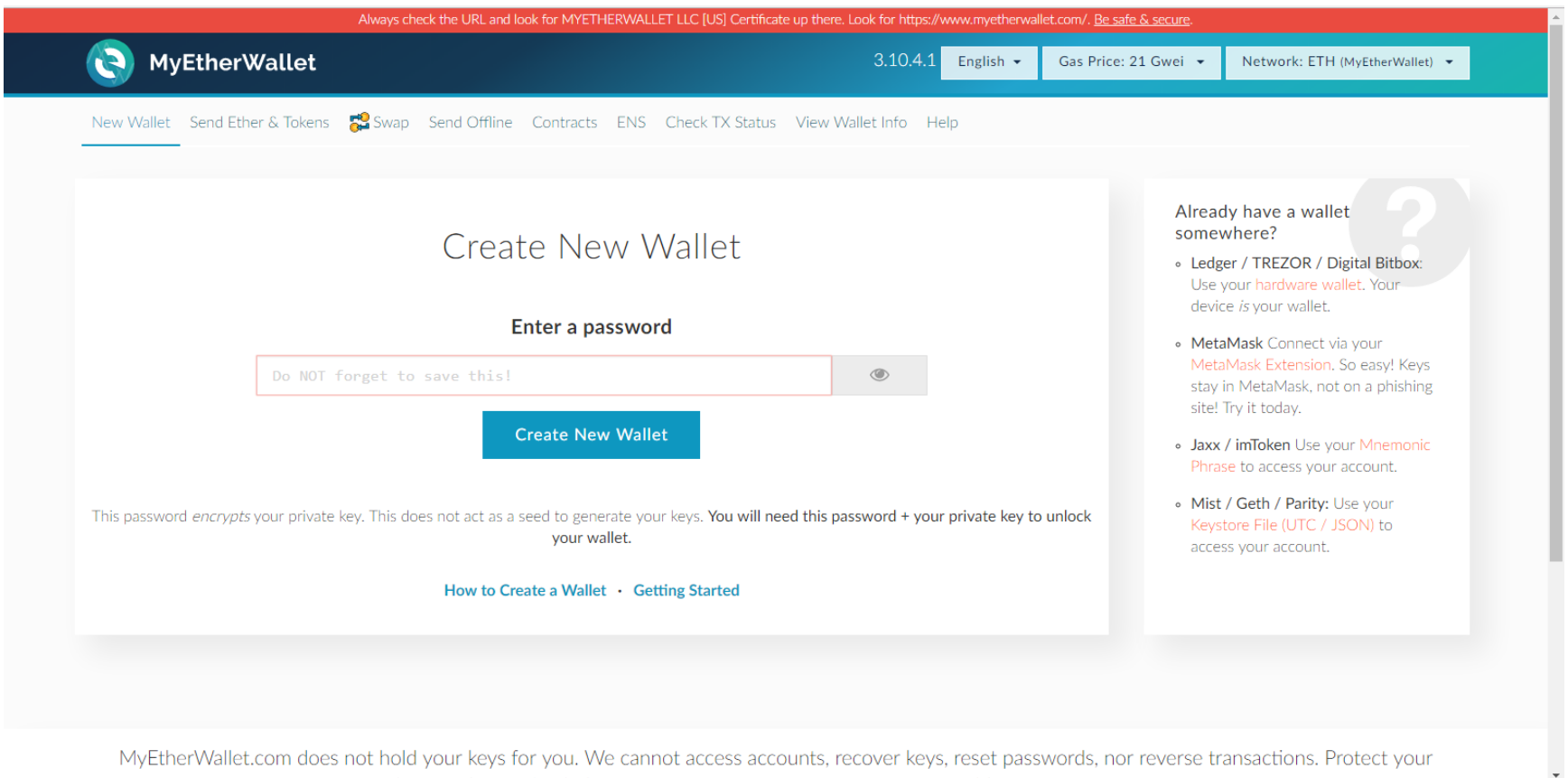

MyEtherWallet.com does not hold your keys for you. We cannot access accounts, recover keys, reset passwords, nor reverse transactions. Protect your the complete state of the complete state of the complete state of the complete state of the complete state of

Download the Keystore File. This file contains your private key. This private key is not recoverable, once you lose it, you can't recover it. So store this file carefully.

The click on "I understand Continue."

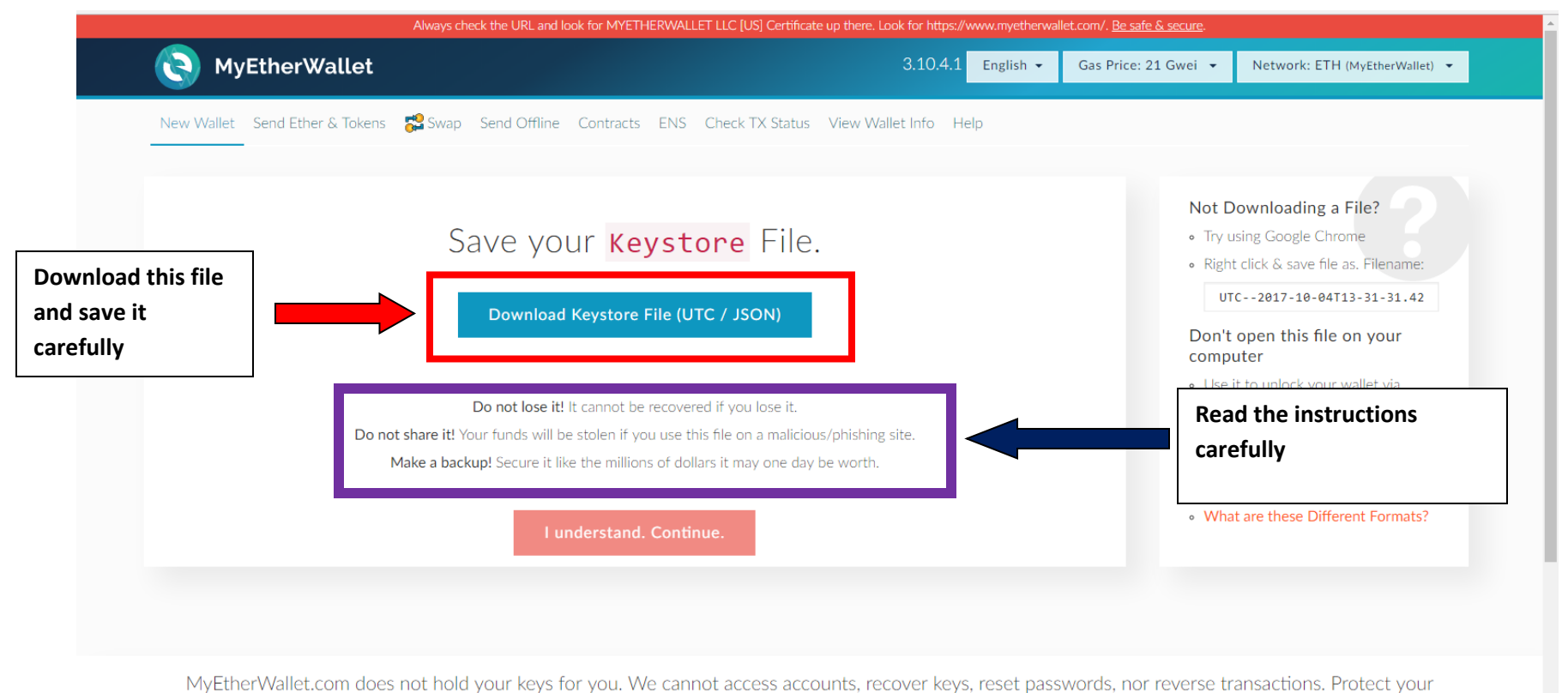

keys & always check that you are on correct URL. You are responsible for your security.

Once again they will give you the private key, this time it is in characters. You can save this private key on your notepad. And also take a printout by clicking on Print Paper Wallet below the Private Key.

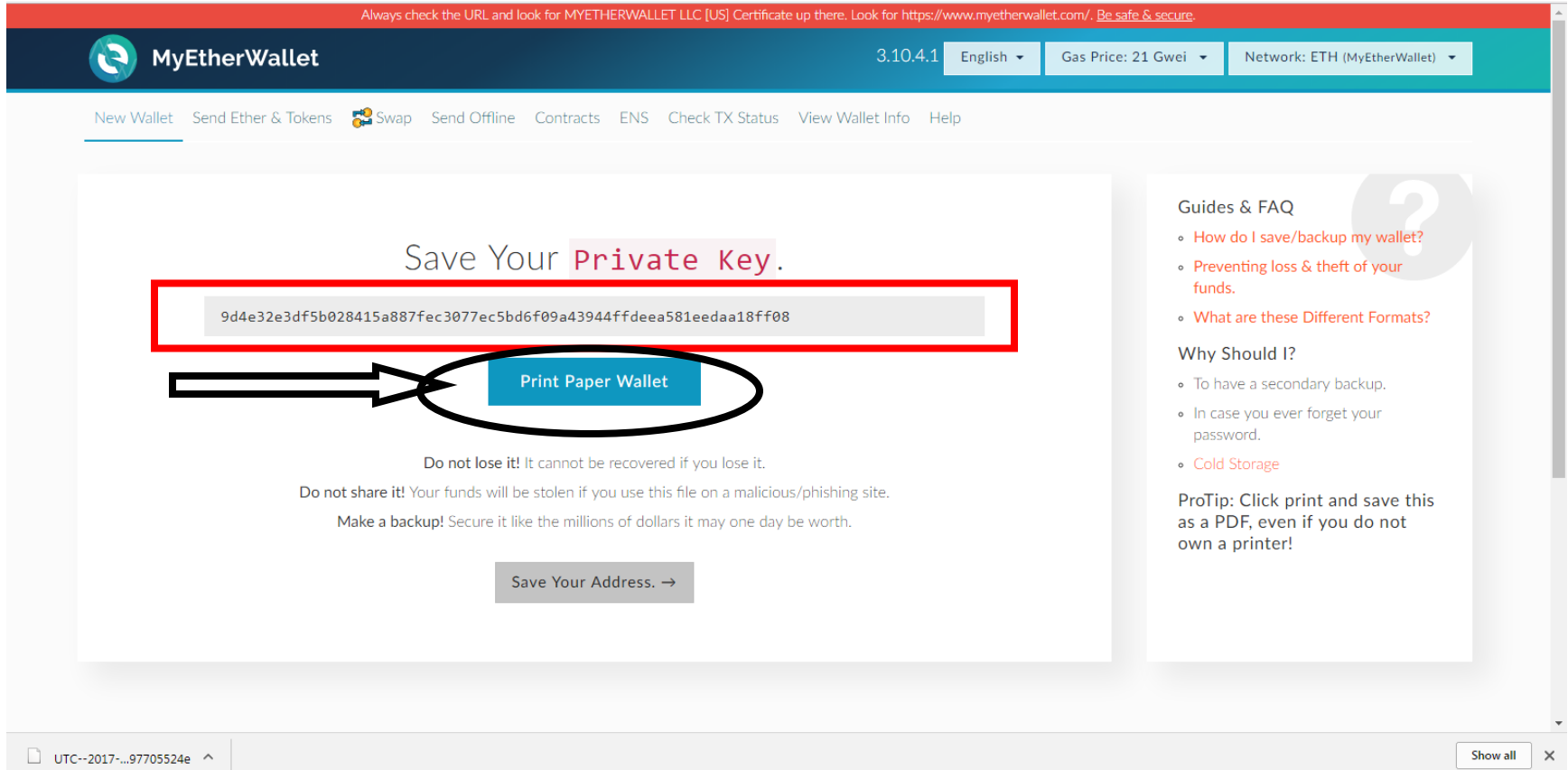

# This is your printout of private key.

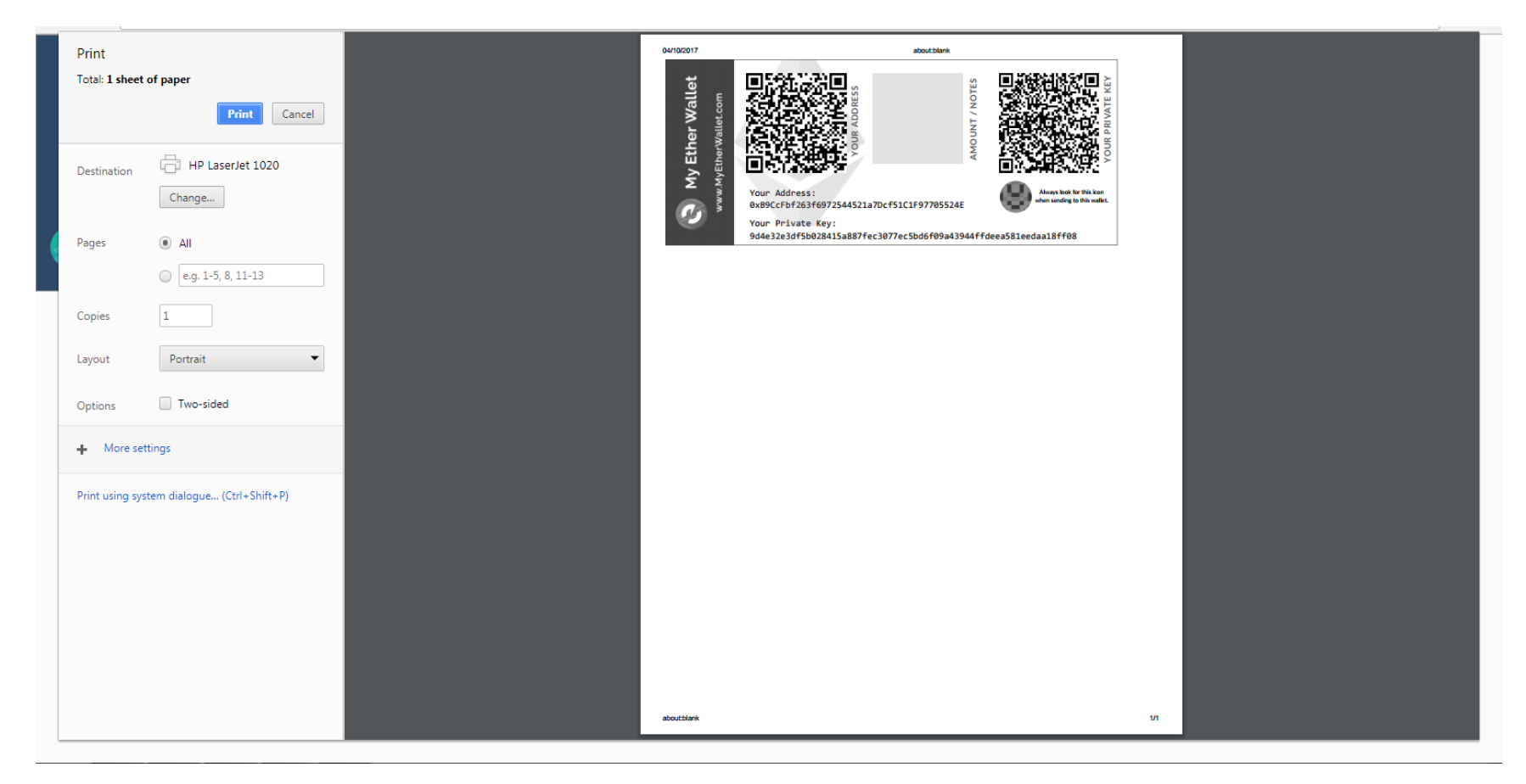

After taking printout, click on Save Your Address

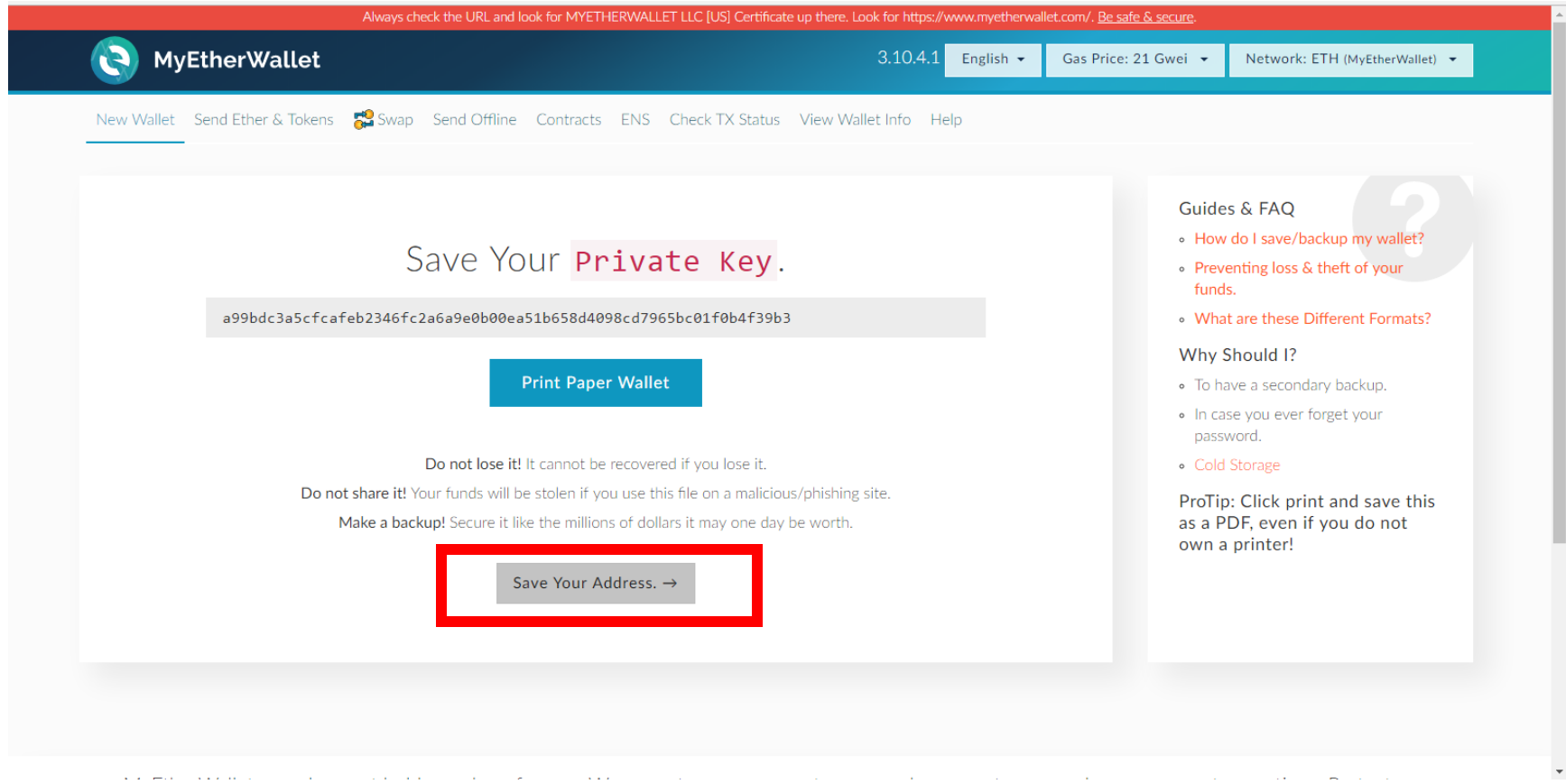

Your wallet is created. There are two keys in your myetherwallet. One is private key which you can't show to anyone else. If someone has this key they can access your account and empty your account. Second is public key that you use to send or accept ether.

Use your private key to access your account. Click on Private Key. Later we will show you how to use Metamask to access your account .Always use Metamask to access your myetherwallet which is a safer and recommended option.

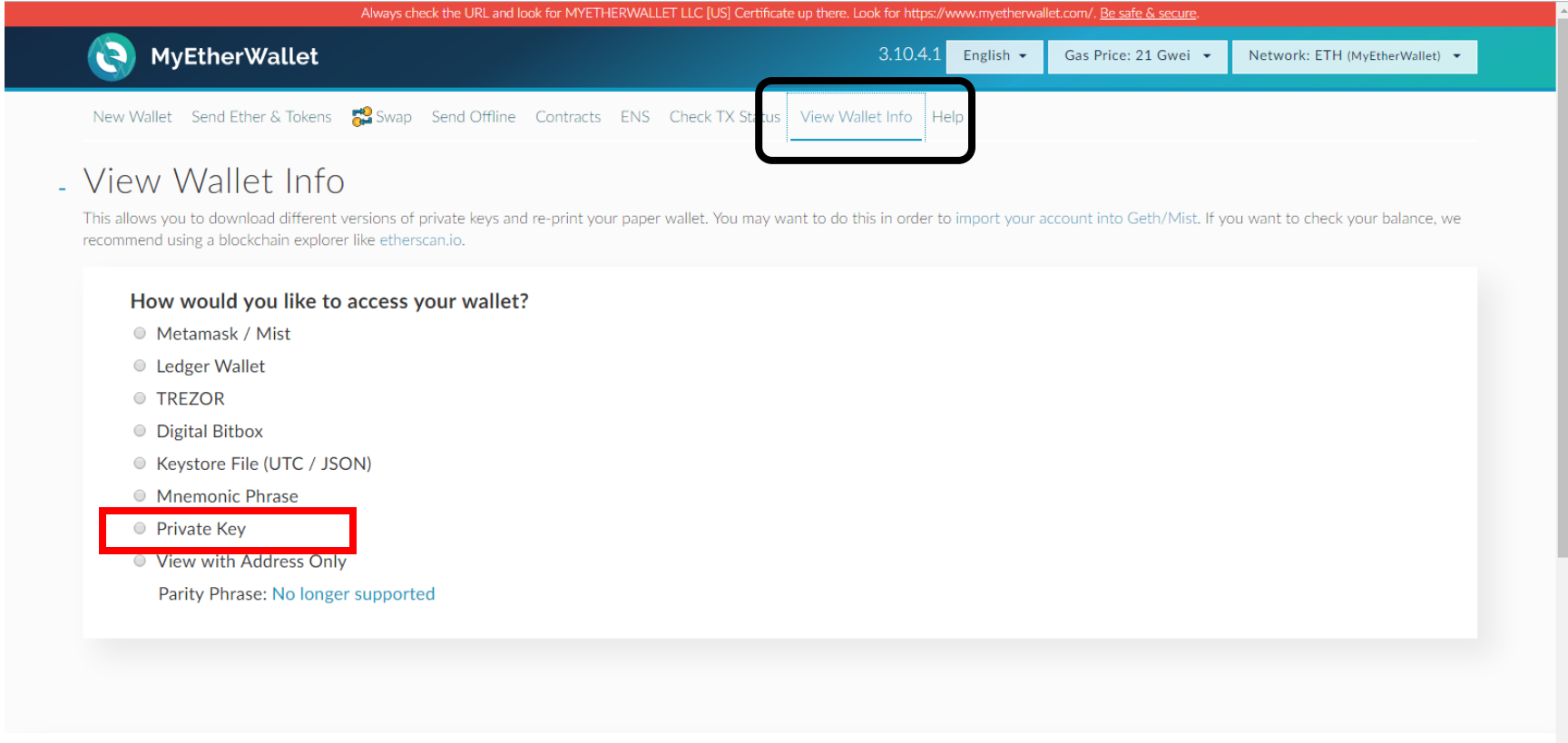

MyEtherWallet.com does not hold your keys for you. We cannot access accounts, recover keys, reset passwords, nor reverse transactions. Protect your

# Type or paste your private key and click on Unlock.

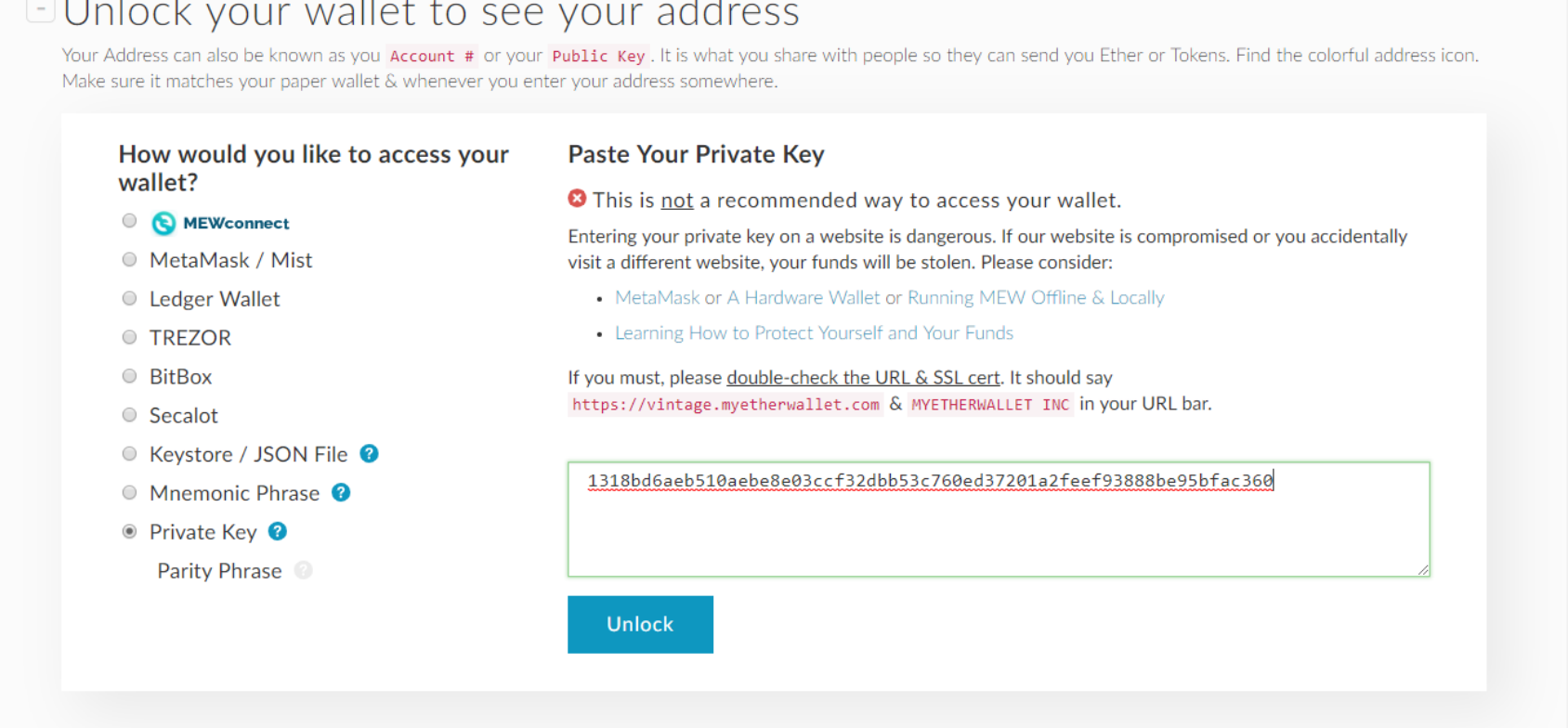

Your Account Address on the right side is your Public Address. Use this address to send or accept ether.

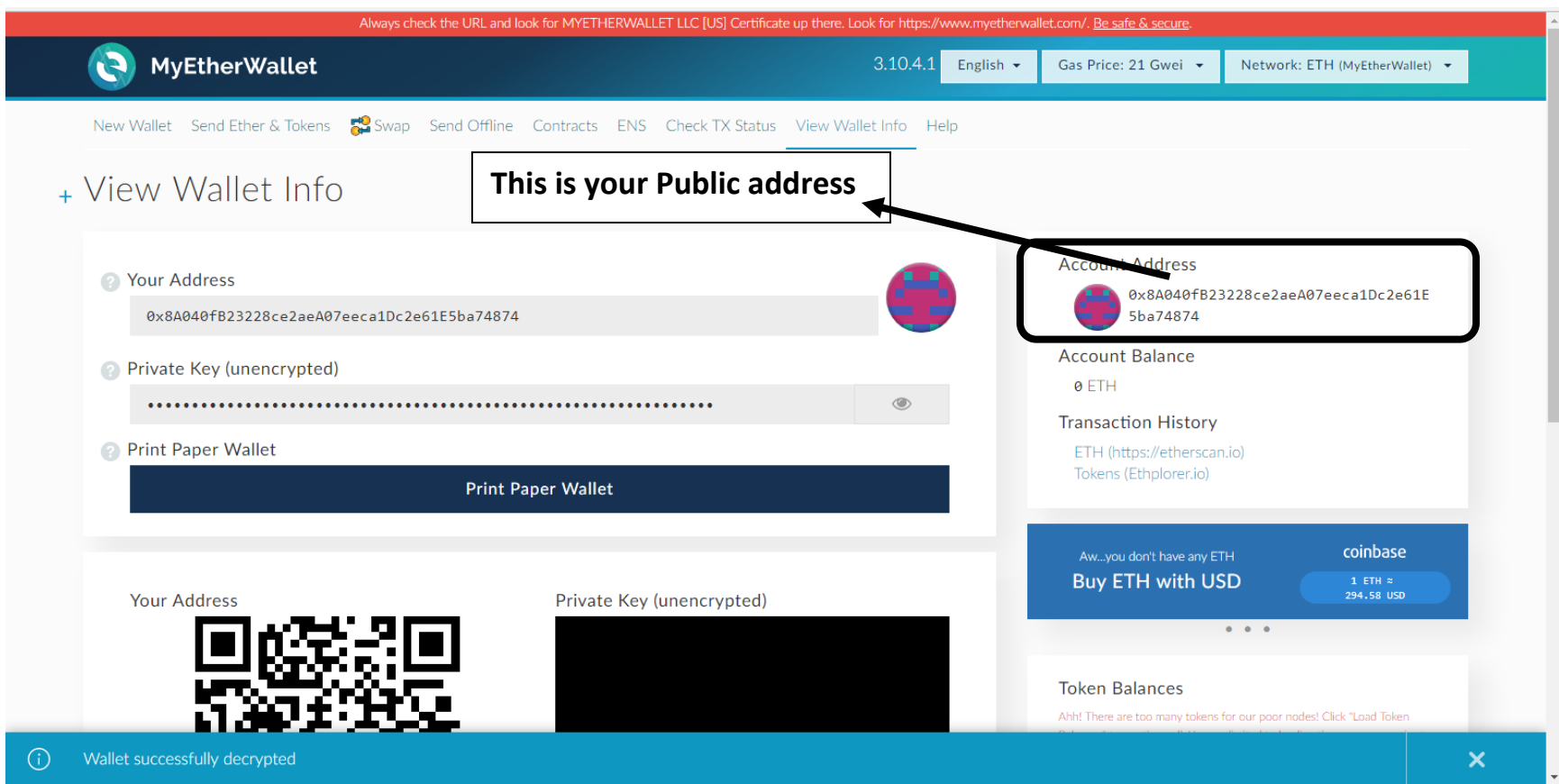

#### 0.113792327328109328 ETH  $\circledcirc$ **Transaction History Print Paper Wallet** ETH (etherscan.io) Tokens (Ethplorer.io) **Print Paper Wallet** Learn more about **I.** Ledger protecting your  $\theta$  TREZOR **Your Address** Private Key (unencrypted) funds.  $\bullet$  .  $\bullet$  . **Token Balances** How to See Your Tokens You can also view your Balances on etherscan.io or ethplorer.io Add Custom Token **Show Al**  $\mathbb{R}^{\mathbb{N} \times \mathbb{N}}$  $\circledcirc$ **Equivalent Values** BTC: 0.002 REP: 2.013 EUR: €21.67 USD: \$24.17 CHE: 23.76 GBP: £19.43

You can add Future1coin Token to your MyEtherWallet. Click on Add Custom Token

Under Token Contract Address enter - 0xb0a0a070640B450eB136DC377208469ee4F49fbc

Under Token Symbol enter – F1c

Under Decimals enter – 18

Click on Save

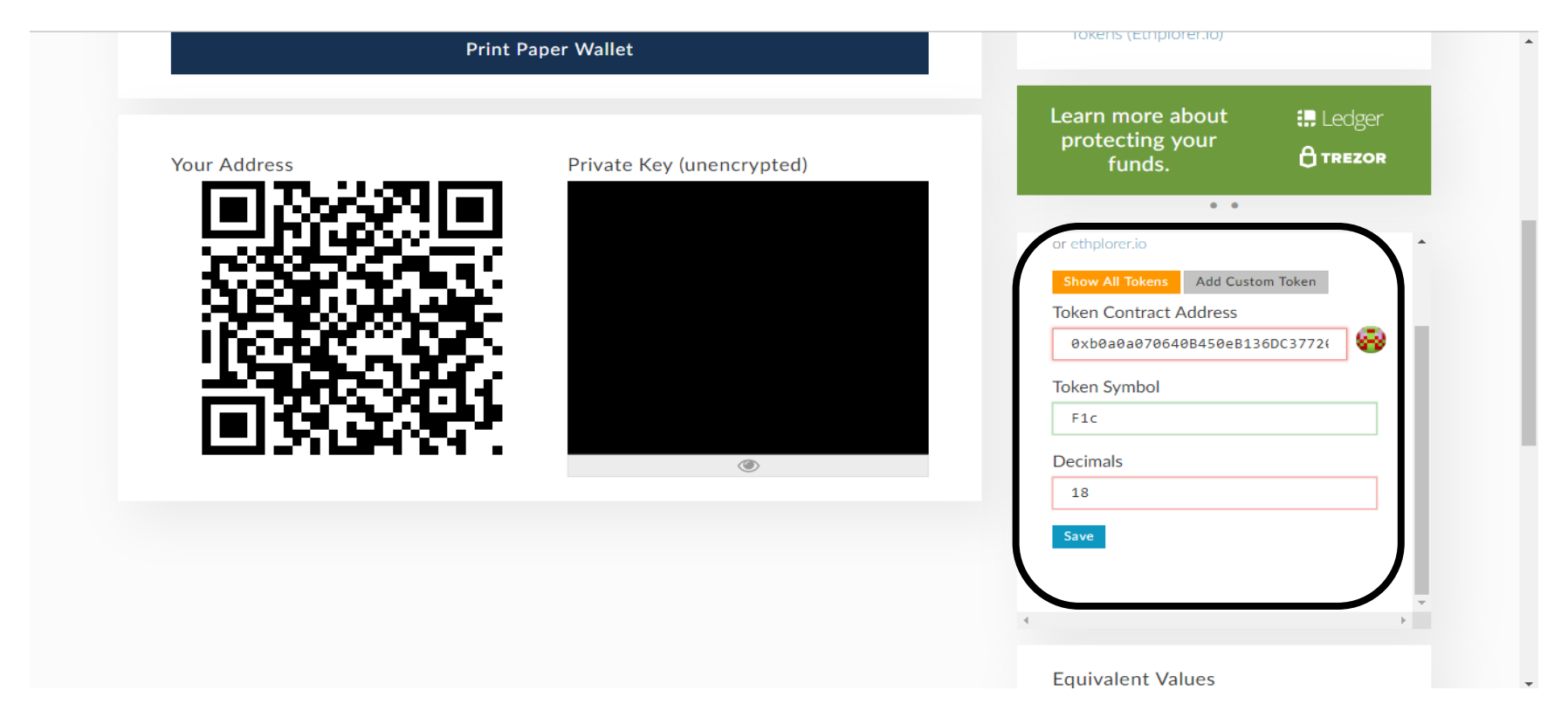

F1c token is added.

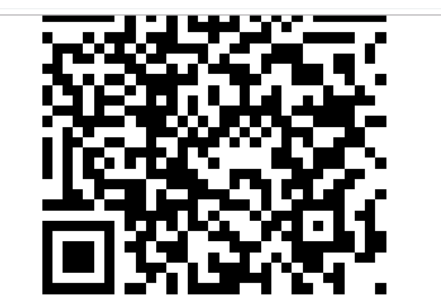

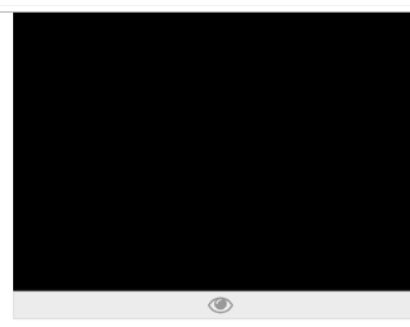

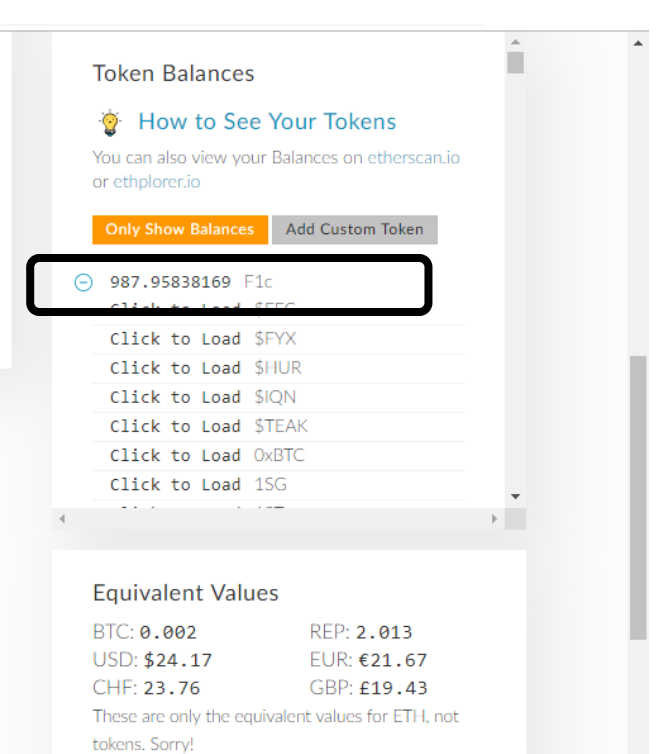

You can also use Metamask to access your myetherwallet which is a safer and recommended option.

METAMASK Brings Ethereum to your browser **GET CHROME EXTENSION Chrome Firefox Opera**  ${\sf OR}$ **GET BRAVE BROWSER** 

To download Metamask Go to<https://metamask.io/>

## Click on "Add to Chrome"

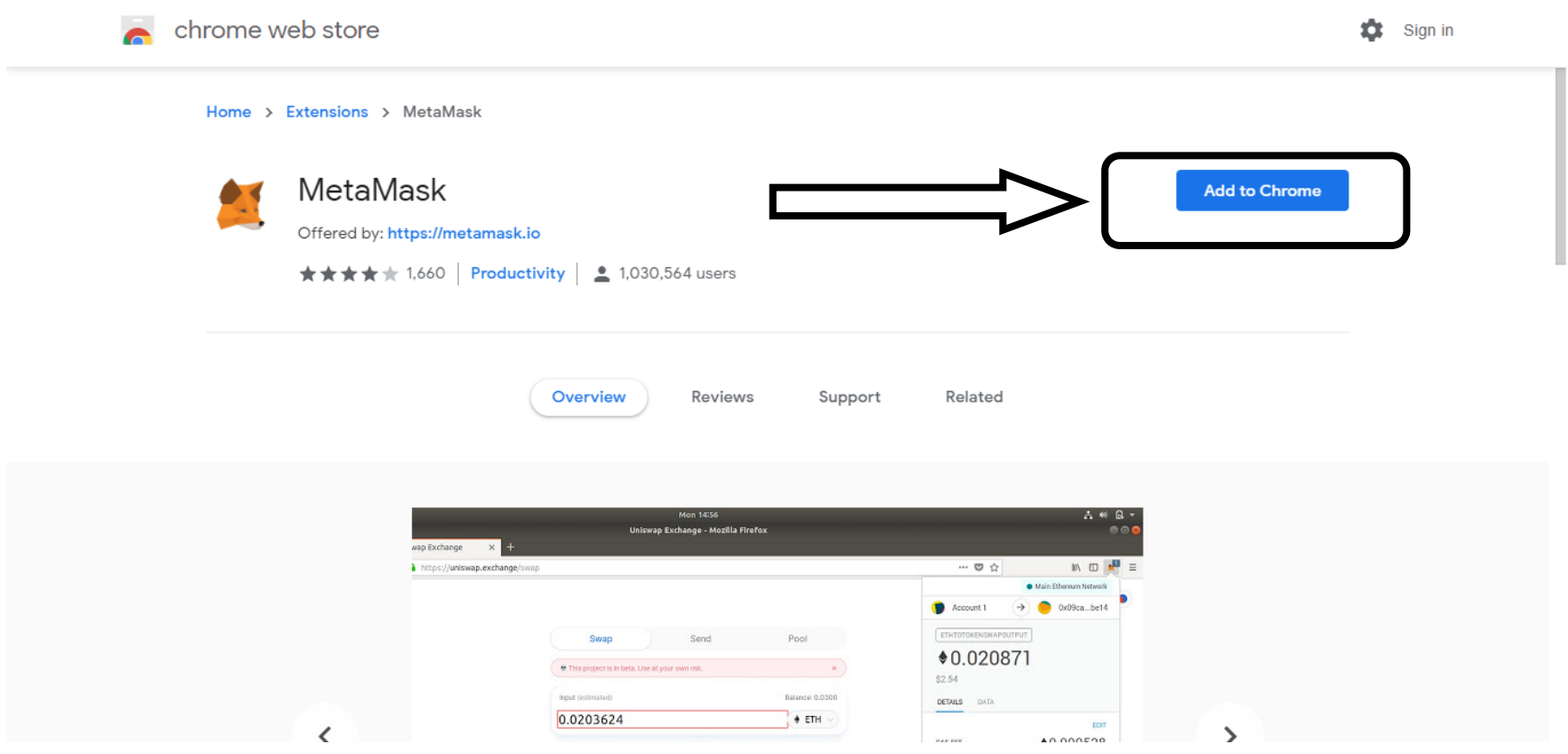

### Click on "Add Extension"

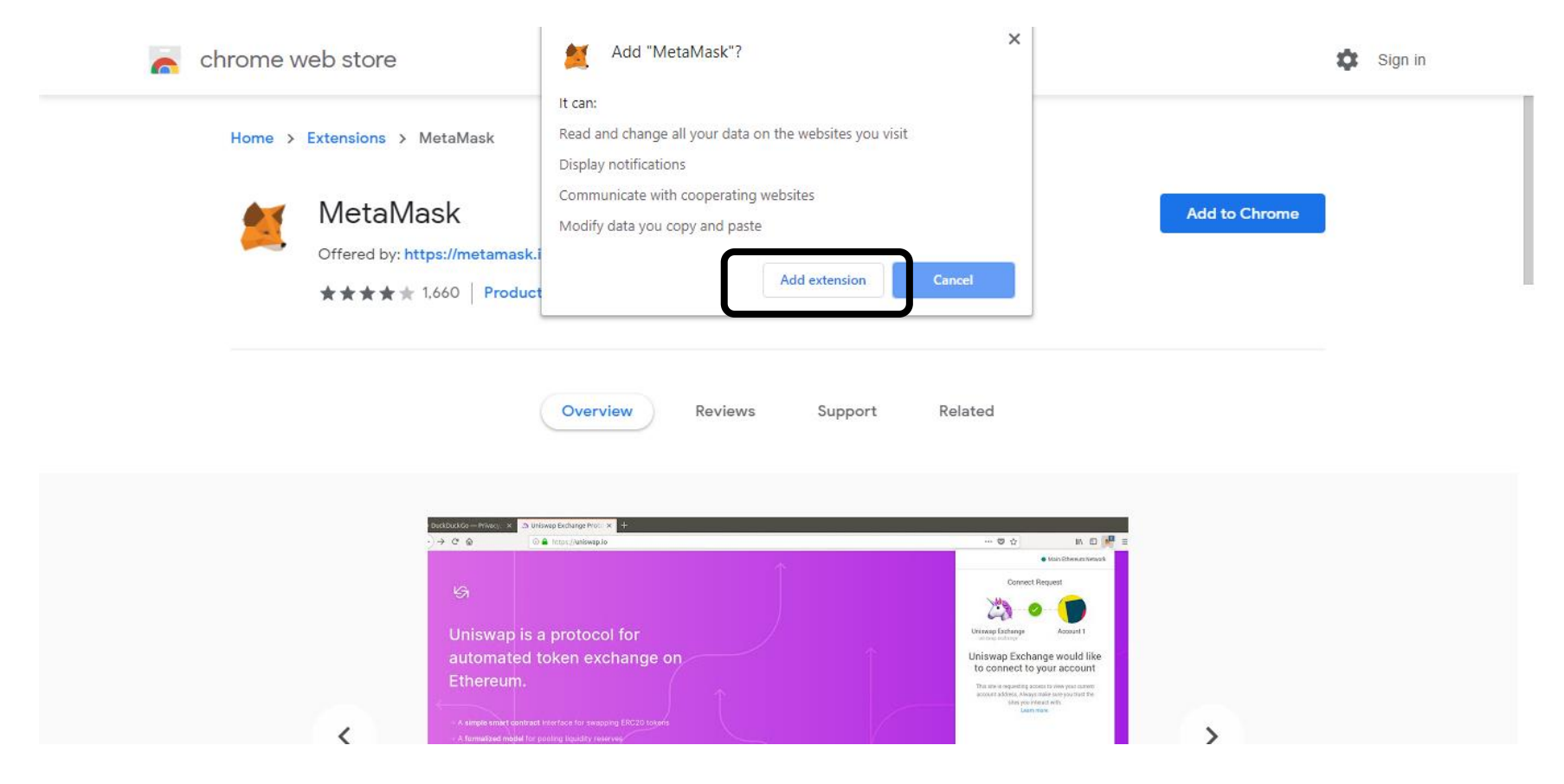

## Metamask is installed. Click on the icon.

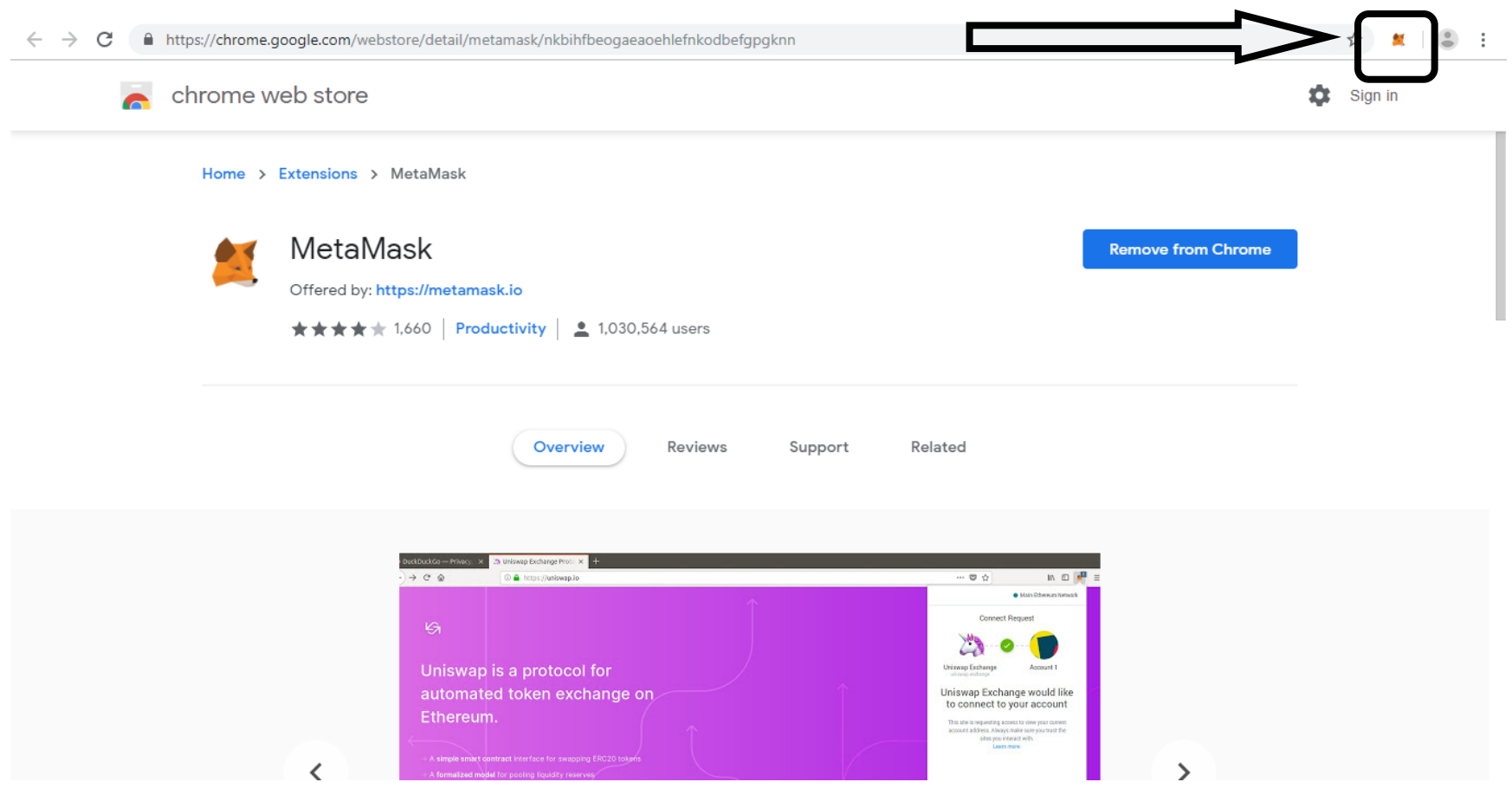

### Click on "Get Started"

 $\leftarrow$   $\rightarrow$   $\mathbf{C}$   $\bullet$  MetaMask | chrome-extension://nkbihfbeogaeaoehlefnkodbefgpgknn/home.html#initialize/welcome

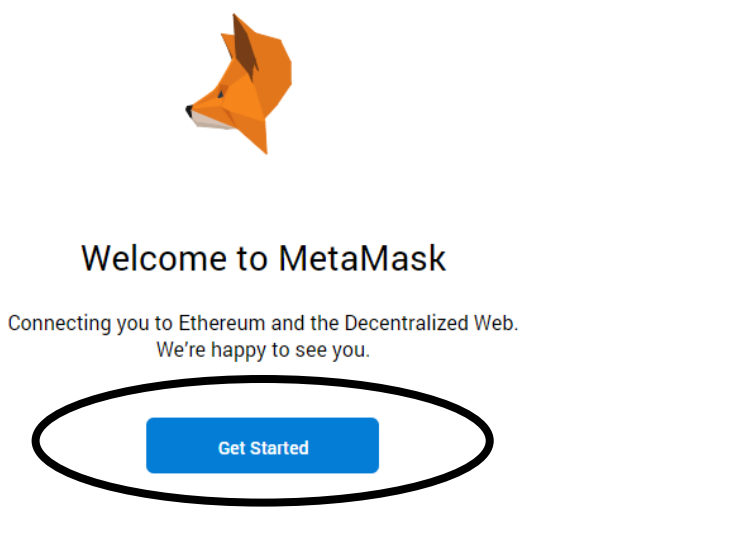

☆ ■ | ◎ :

 $\bar{\phantom{a}}$ 

### Click on "Create a Wallet"

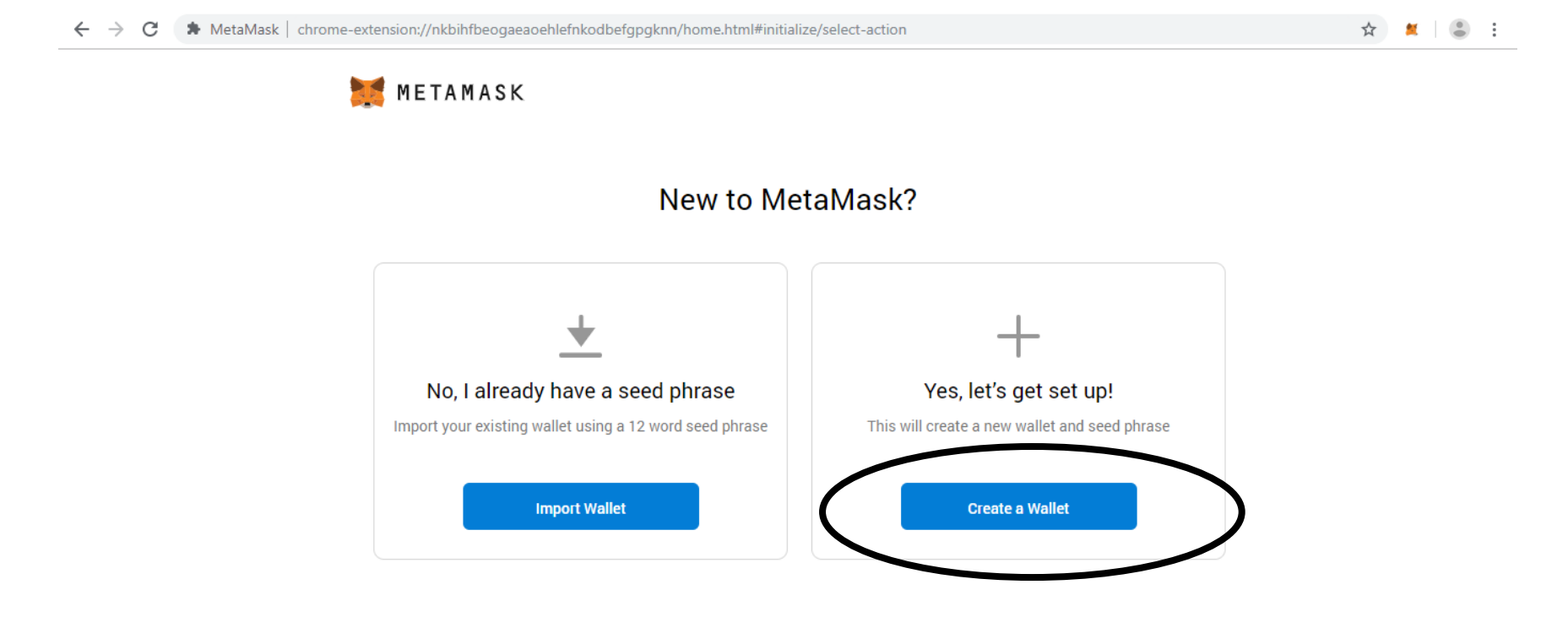

#### Click on "I agree"

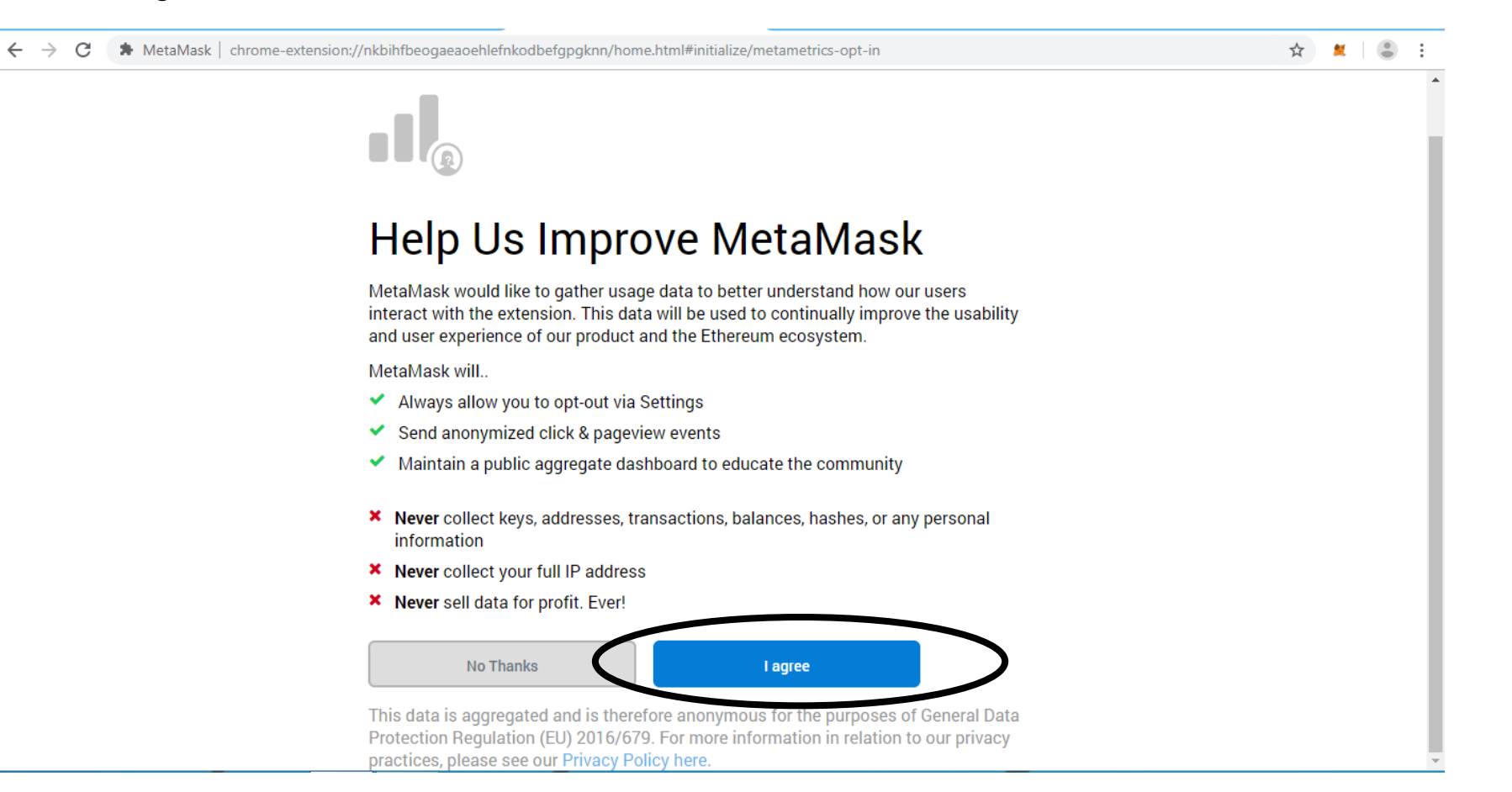

Type the password you want and then Click on "Create". Please note that in case you lose your password Metamask won't give you your password.

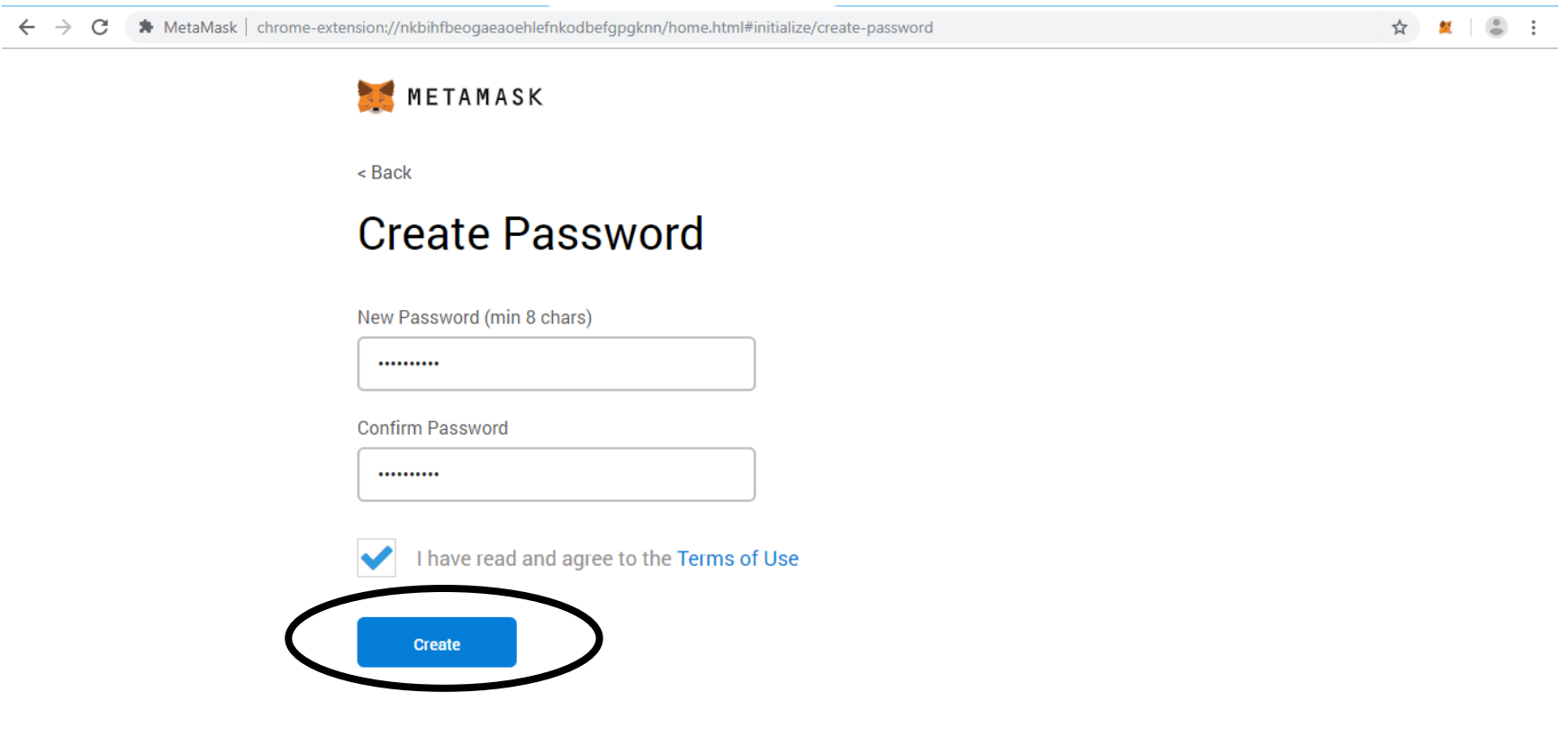

Click on Seed Words to get the words. Save this seed words very carefully. **Once you lose this seed word there is no way you can recover your Metamask account**. Press "Next"

← → C > MetaMask | chrome-extension://nkbihfbeogaeaoehlefnkodbefgpgknn/home.html#initialize/seed-phrase

☆ 蟹 ● :

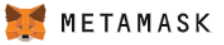

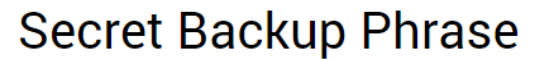

Your secret backup phrase makes it easy to back up and restore your account.

WARNING: Never disclose your backup phrase. Anyone with this phrase can take your Ether forever.

sort visual cube raw liquid under between pole uncover mad lyrics panther

Tips:

Store this phrase in a password manager like 1Password.

Write this phrase on a piece of paper and store in a secure location. If you want even more security, write it down on multiple pieces of paper and store each in 2 - 3 different locations.

Memorize this phrase.

**Download this Secret Backup** Phrase and keep it stored safely on an external encrypted hard drive or storage medium.

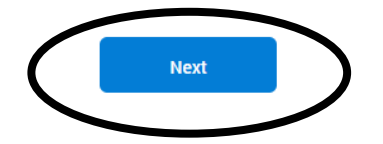

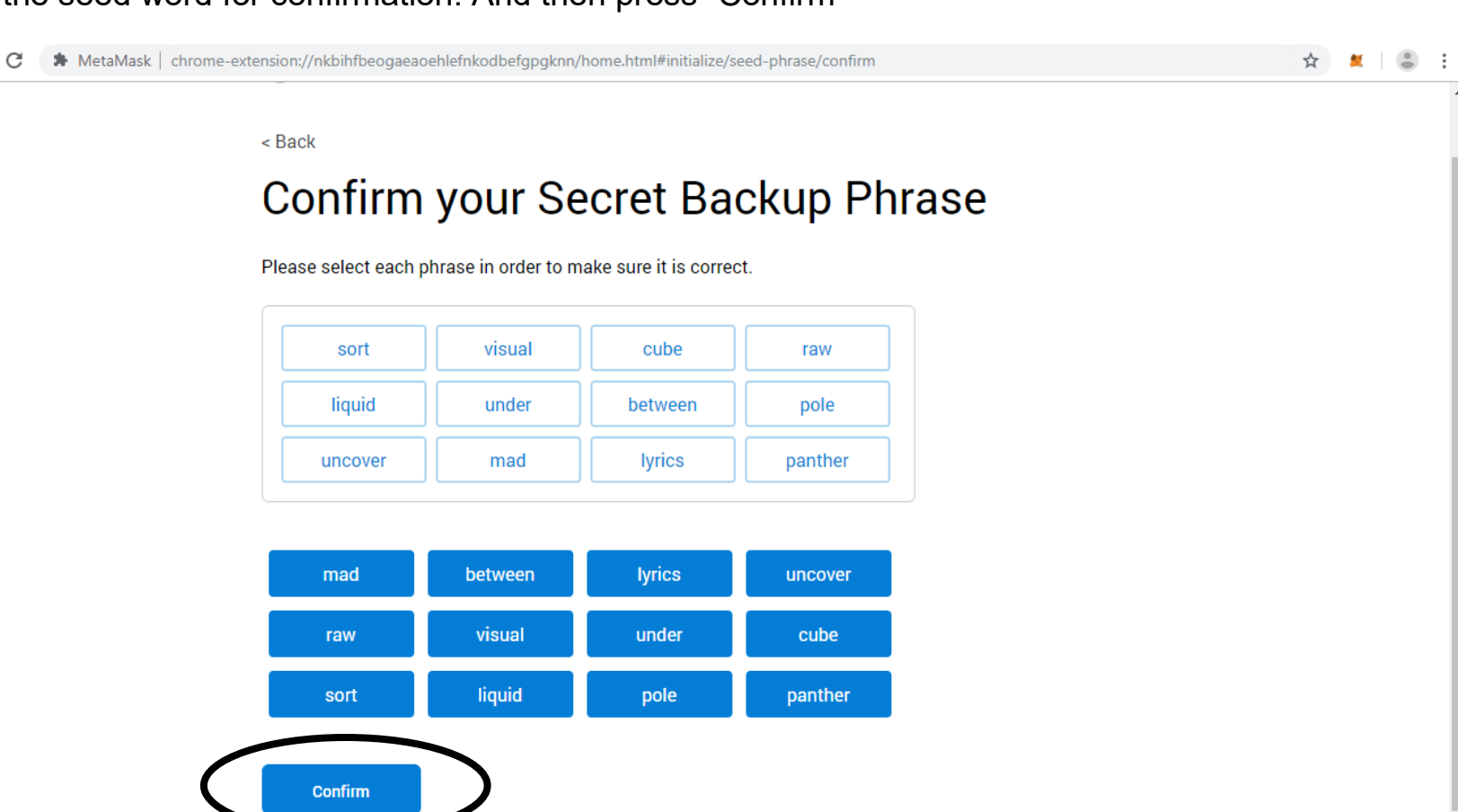

## Enter the seed word for confirmation. And then press "Confirm"

 $\leftarrow$   $\rightarrow$ 

### Click on "All Done"

 $\leftarrow$   $\rightarrow$   $\mathbf{C}$   $\rightarrow$  MetaMask | chrome-extension://nkbihfbeogaeaoehlefnkodbefgpgknn/home.html#initialize/end-of-flow

☆ ■ ● :

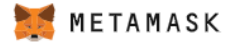

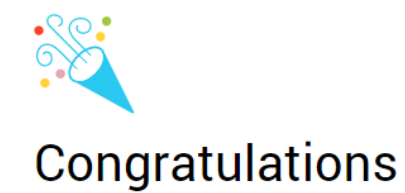

You passed the test - keep your seedphrase safe, it's your responsibility!

#### **Tips on storing it safely**

- · Save a backup in multiple places.
- . Never share the phrase with anyone.
- Be careful of phishing! MetaMask will never spontaneously ask for your seed phrase.
- If you need to back up your seed phrase again, you can find it in Settings -> Security.
- · If you ever have questions or see something fishy, email support@metamask.io.

\*MetaMask cannot recover your seedphrase. Learn More.

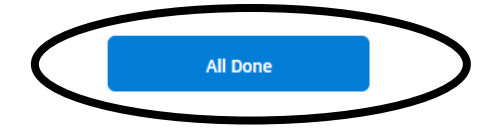

# Your Metamask Account is ready

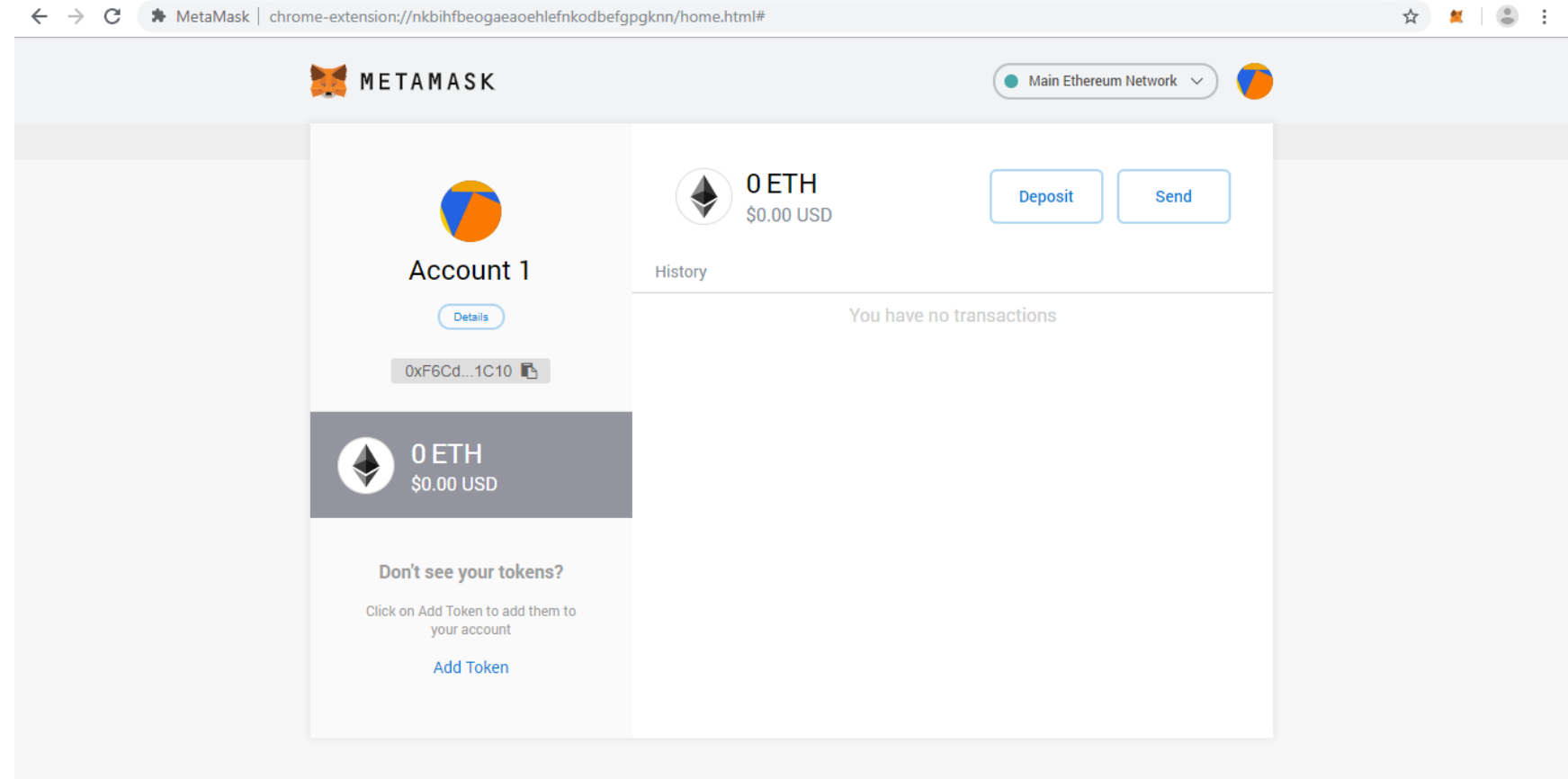

To import your ethereum wallet from myetherwallet in to your Metamask Account, click on the circle and click Import Account.

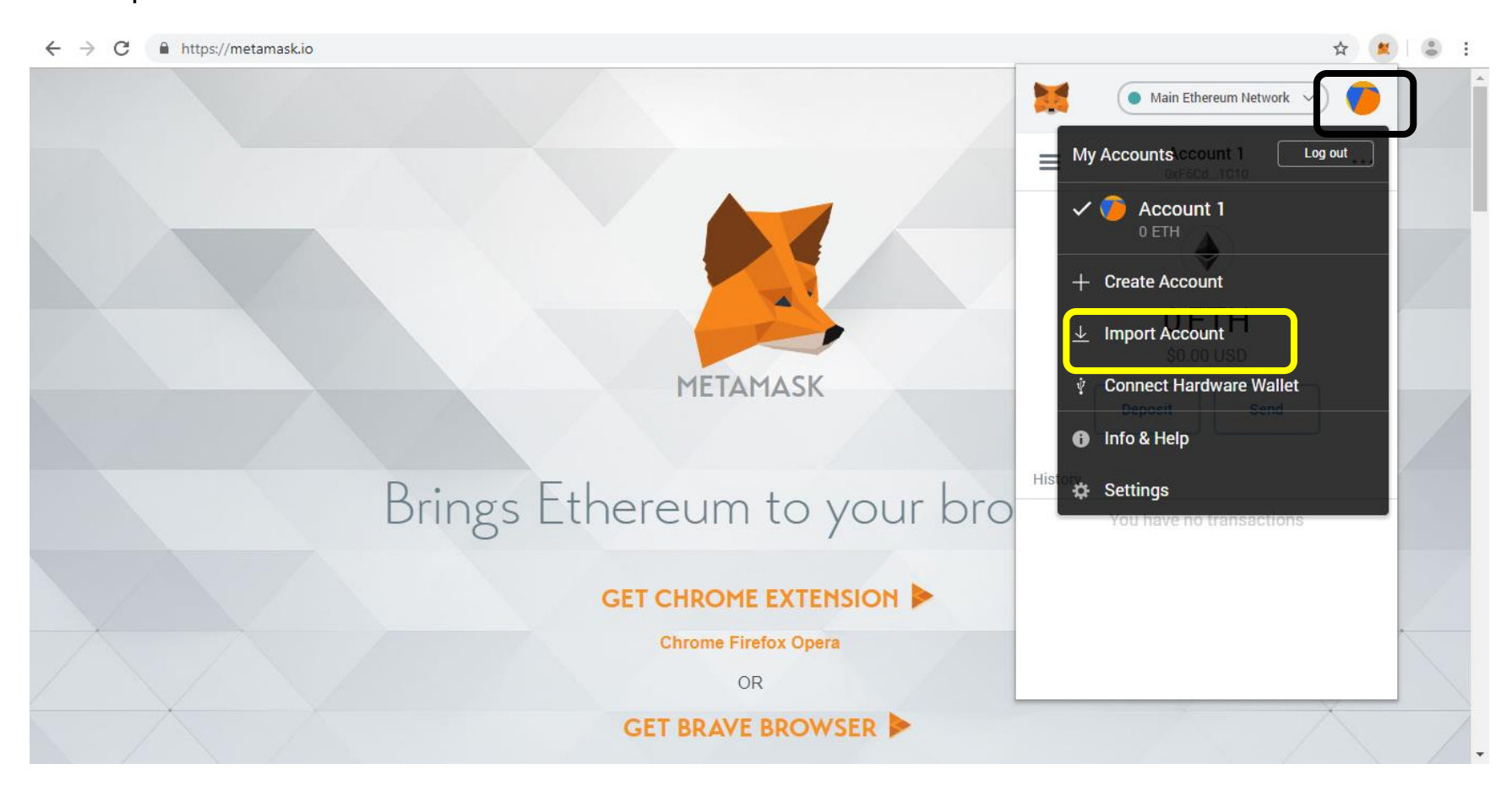

### Mention the private key and click Import.

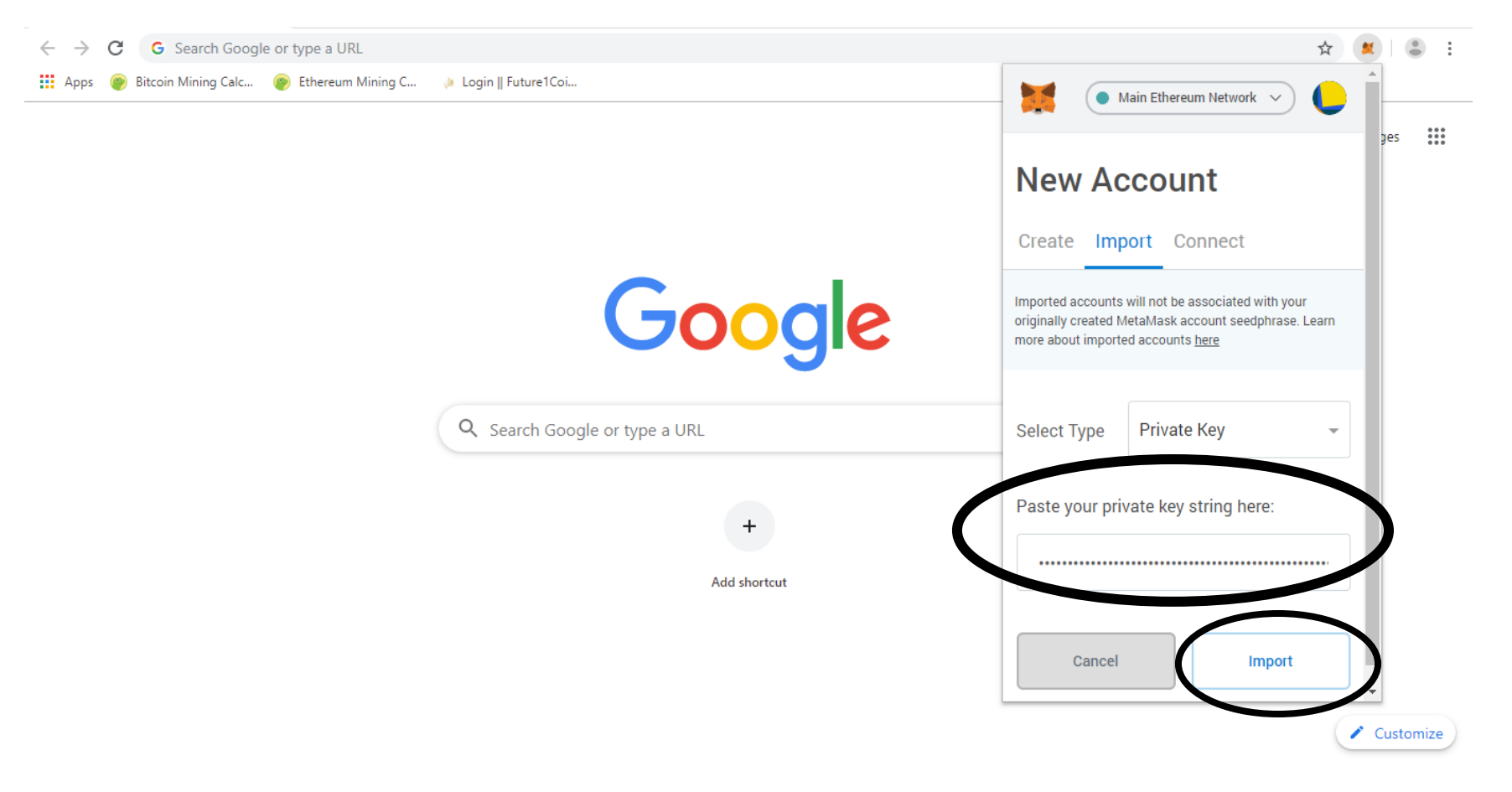

### The wallet is imported

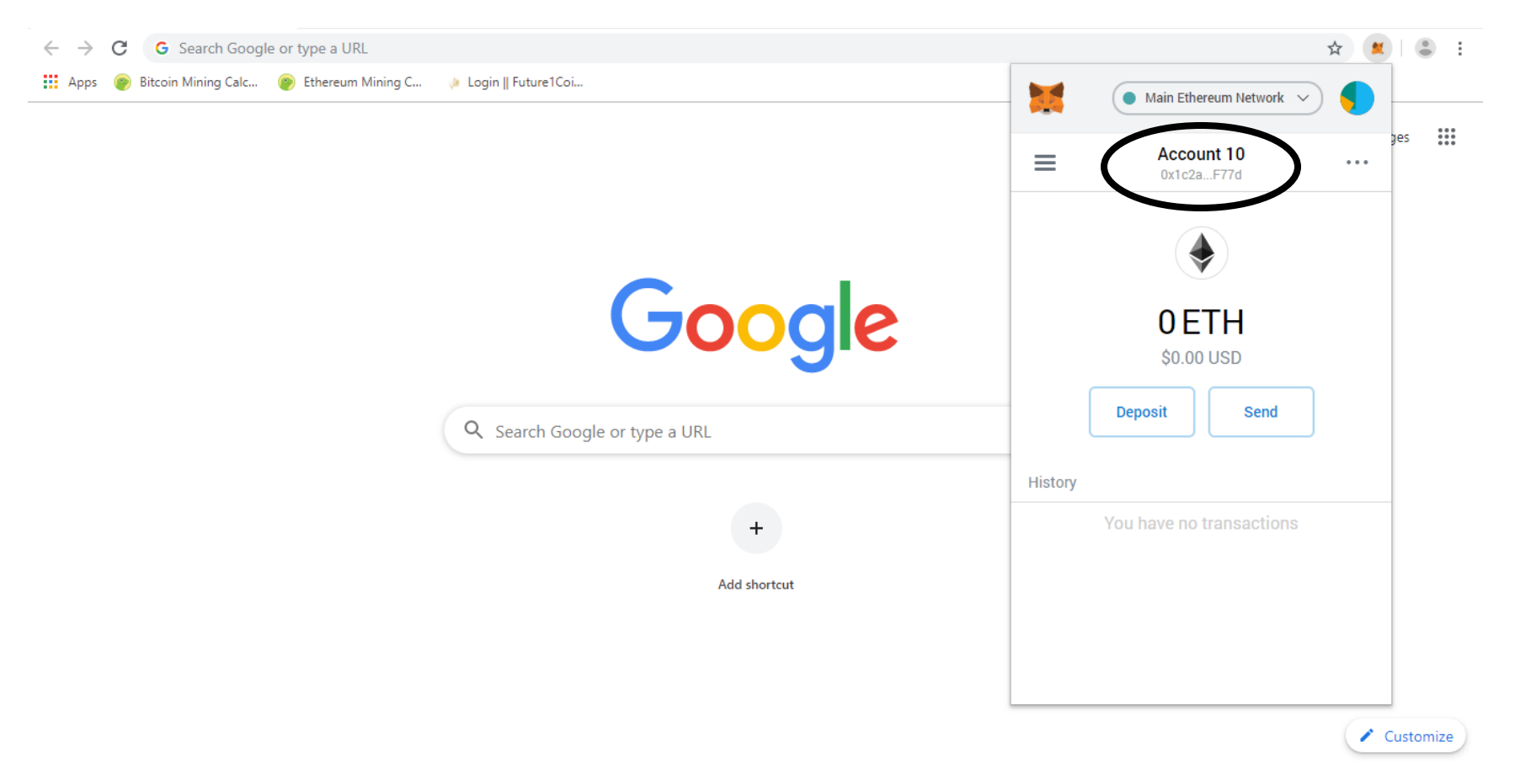

To Send Ether from myetherwallet, select Metamask which is safer and recommended option.

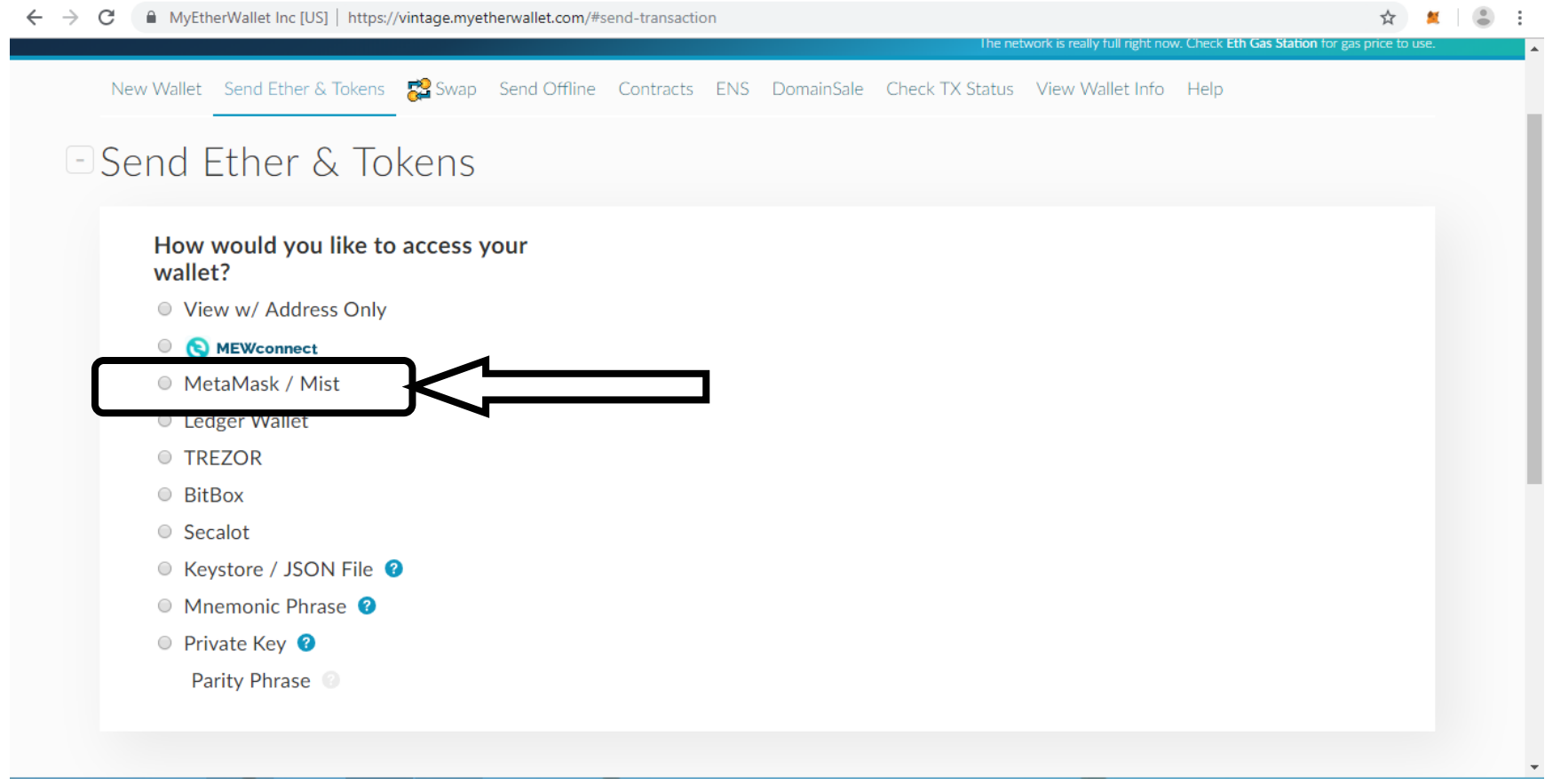

#### Click "Connect to Metamask"

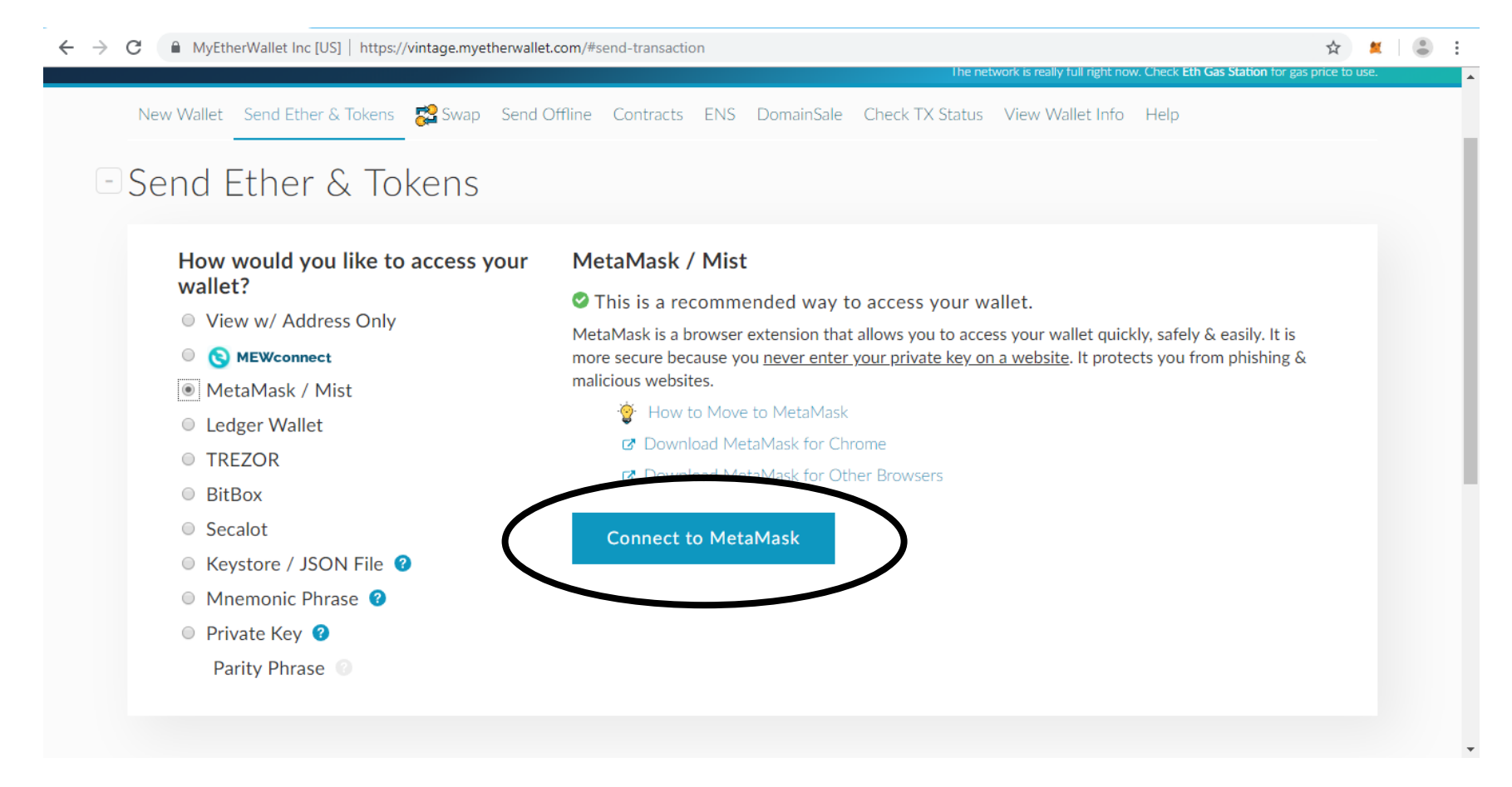

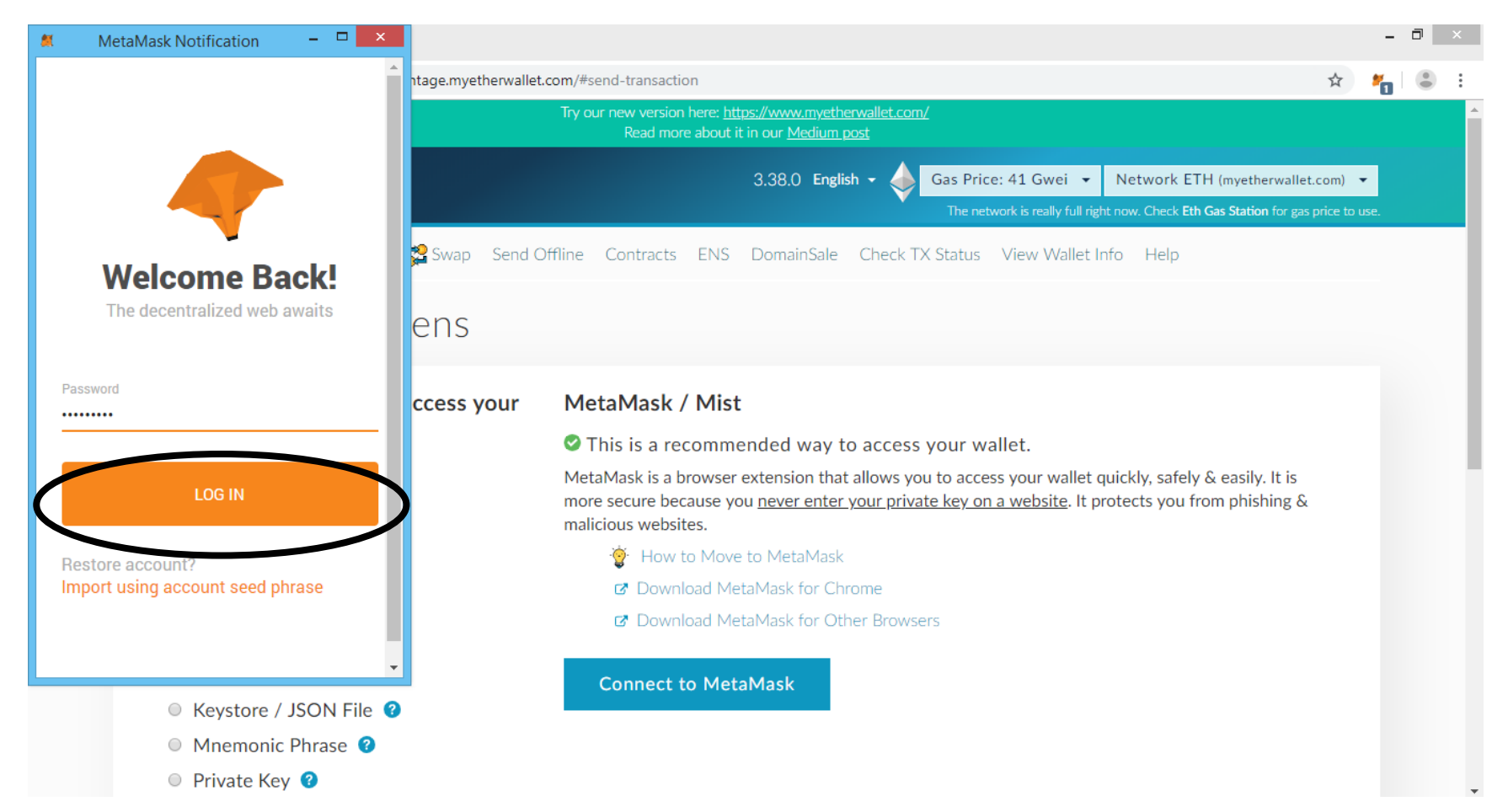

### Metamask platform opens up. Type your password and click on "LOG IN"

### Click "Connect"

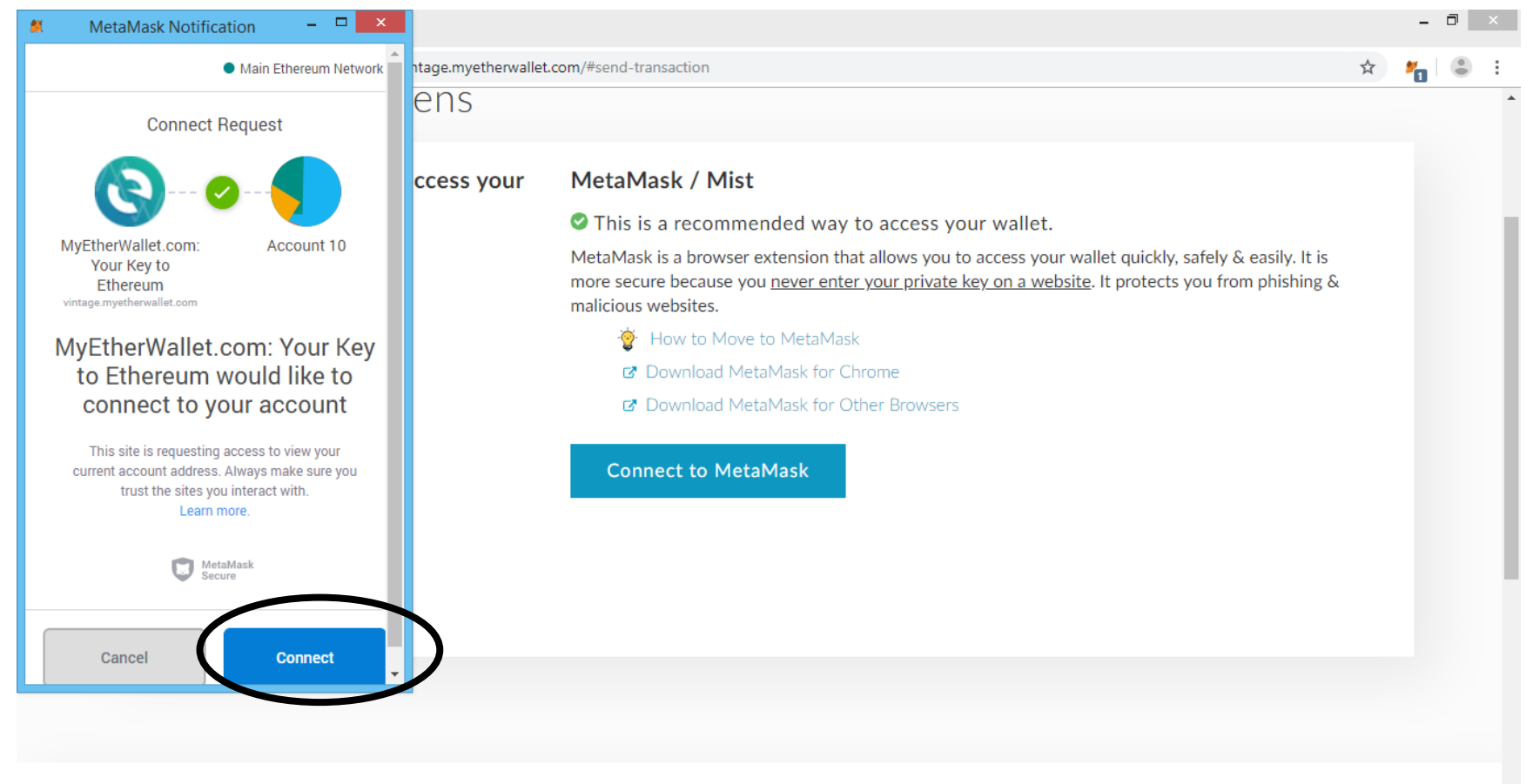

MyEtherWallet.com does not hold your keys for you. We cannot access accounts, recover keys, reset passwords, nor reverse

# Metamask is connected to myetherwallet

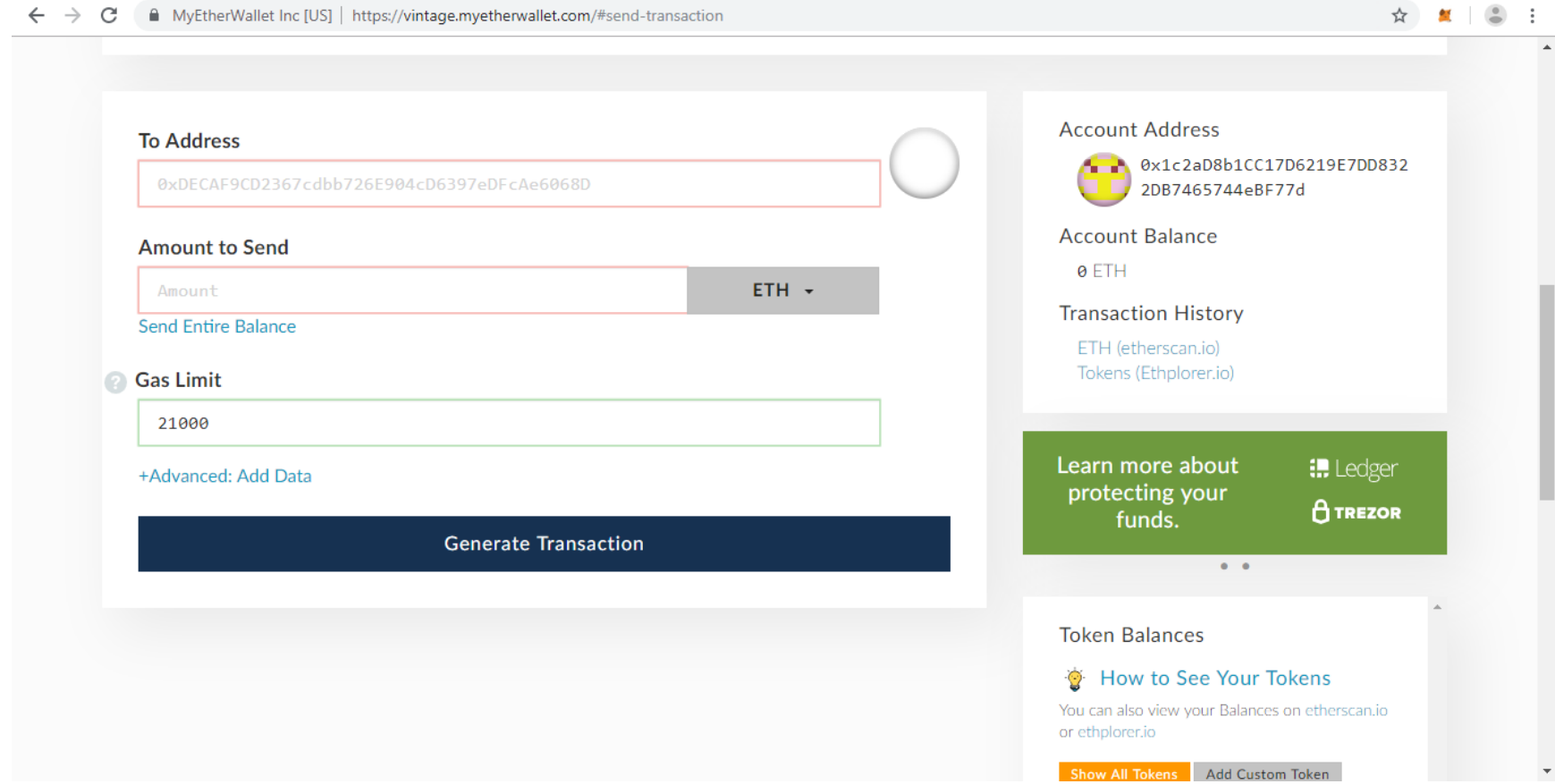

 $\leftarrow$   $\rightarrow$  C A MyEtherWallet Inc [US] | https://vintage.myetherwallet.com/#send-transaction ☆ 製 ● :  $\Delta$ Below is your public addressSend Ether to below address **Account Address To Address** 0x1c2aD8b1CC17D6219E7DD832 0x9D41c485Ca9C36f33E52C9E2C11f2413bdFA656E 2DB7465744eBF77d **Account Balance Amount to Send** 0 ETH  $\mathbf{1}$ ETH + **Transaction History Send Entire Balance** ETH ETH (etherscan.io) F<sub>1C</sub> Tokens (Ethplorer.io) **Gas Limit** 21000 Learn more about **I.** Ledger +Advanced: Add Data protecting your  $\theta$  TREZOR funds. **Generate Transaction**  $\bullet$  .  $\bullet$ **Token Balances** How to See Your Tokens You can also view your Balances on etherscan.io or ethplorer.io **Show All Tokens** Add Custom Token

You can send ETH or F1c to any ethereum wallet you want to send.